IBM SPSS Collaboration and Deployment Services Version 8.0

# *Références sur la personnalisation*

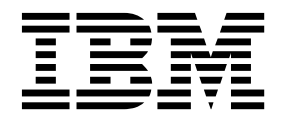

**Remarque**

Avant d'utiliser le présent document et le produit associé, prenez connaissance des informations générales figurant à la section [«Mentions légales», à la page 59.](#page-64-0)

LE PRESENT DOCUMENT EST LIVRE EN L'ETAT SANS AUCUNE GARANTIE EXPLICITE OU IMPLICITE. IBM DECLINE NOTAMMENT TOUTE RESPONSABILITE RELATIVE A CES INFORMATIONS EN CAS DE CONTREFACON AINSI QU'EN CAS DE DEFAUT D'APTITUDE A L'EXECUTION D'UN TRAVAIL DONNE.

Ce document est mis à jour périodiquement. Chaque nouvelle édition inclut les mises à jour. Les informations qui y sont fournies sont susceptibles d'être modifiées avant que les produits décrits ne deviennent eux-mêmes disponibles. En outre, il peut contenir des informations ou des références concernant certains produits, logiciels ou services non annoncés dans ce pays. Cela ne signifie cependant pas qu'ils y seront annoncés.

Pour plus de détails, pour toute demande d'ordre technique, ou pour obtenir des exemplaires de documents IBM, référez-vous aux documents d'annonce disponibles dans votre pays, ou adressez-vous à votre partenaire commercial.

Vous pouvez également consulter les serveurs Internet suivants :

- v [http://www.fr.ibm.com \(serveur IBM en France\)](http://www.fr.ibm.com)
- v [http://www.ibm.com/ca/fr \(serveur IBM au Canada\)](http://www.ibm.com/ca/fr)
- v [http://www.ibm.com \(serveur IBM aux Etats-Unis\)](http://www.ibm.com)

*Compagnie IBM France Direction Qualité 17, avenue de l'Europe 92275 Bois-Colombes Cedex*

Cette édition s'applique à la version 8.0.0 d'IBM SPSS Collaboration and Deployment Services et à toutes les éditions et modifications suivantes, sauf mention contraire dans de nouvelles éditions.

**© Copyright IBM Corporation 2000, 2016.**

## **Table des matières**

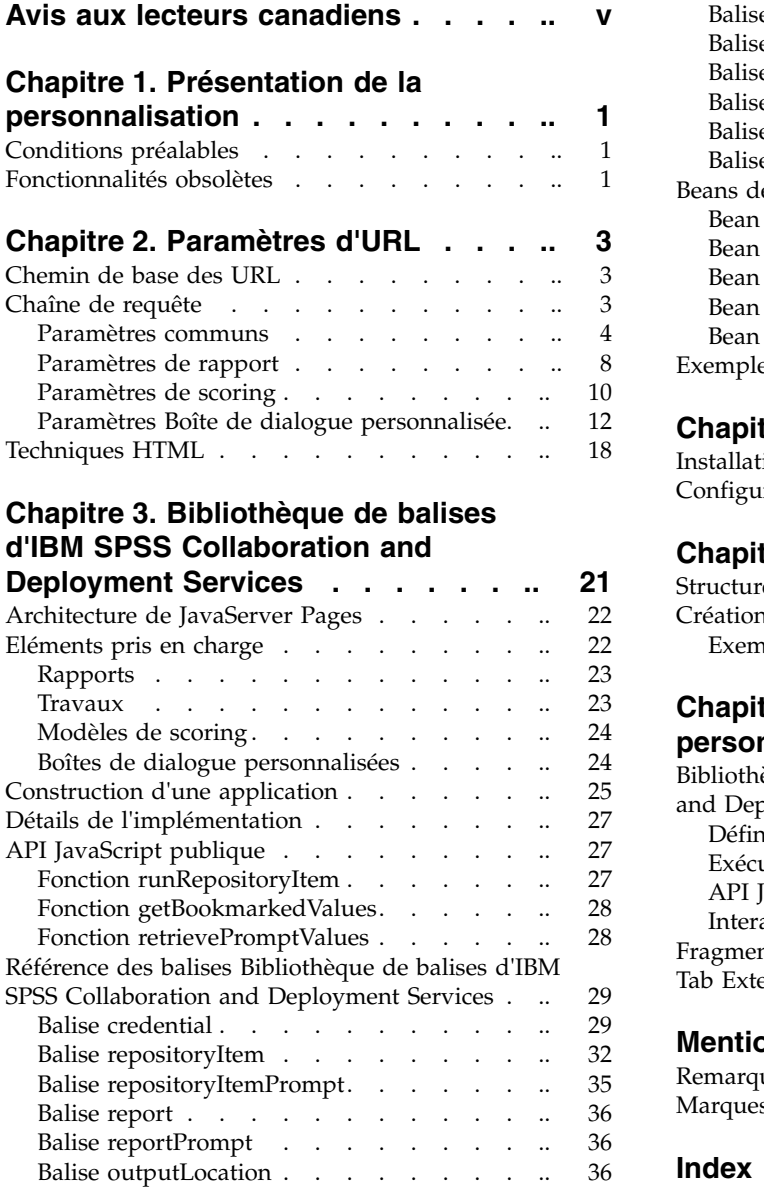

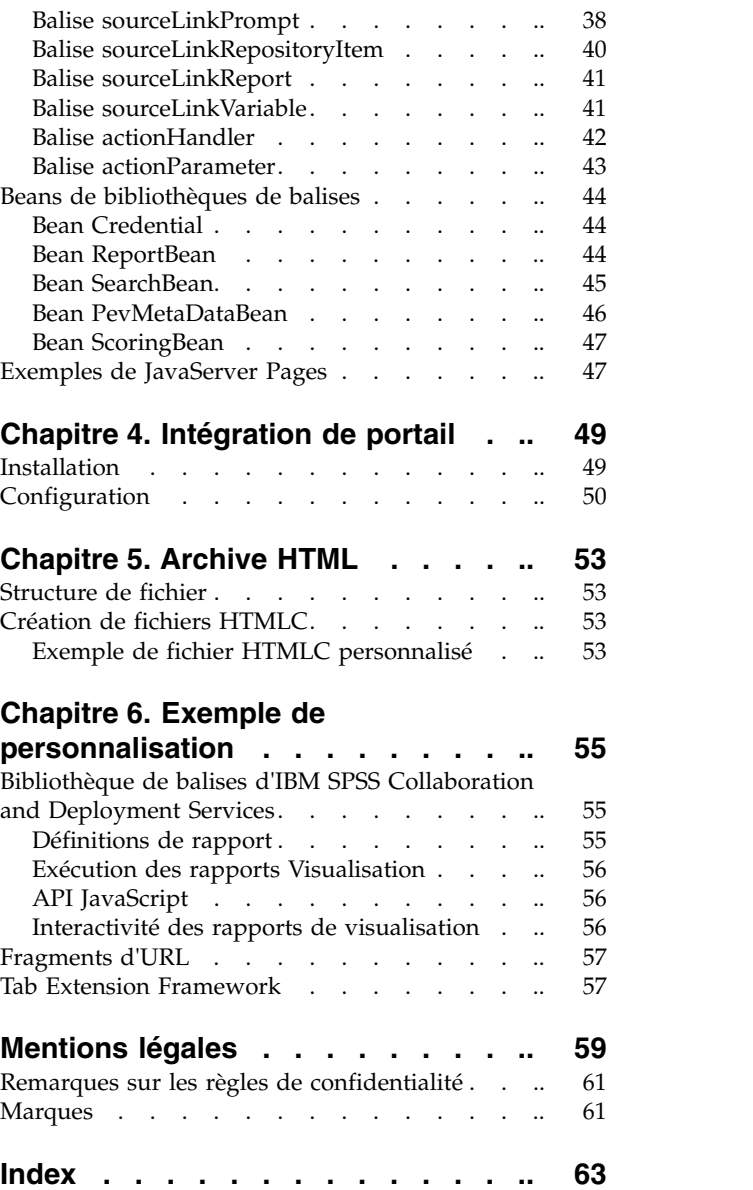

## <span id="page-4-0"></span>**Avis aux lecteurs canadiens**

Le présent document a été traduit en France. Voici les principales différences et particularités dont vous devez tenir compte.

## **Illustrations**

Les illustrations sont fournies à titre d'exemple. Certaines peuvent contenir des données propres à la France.

## **Terminologie**

La terminologie des titres IBM peut différer d'un pays à l'autre. Reportez-vous au tableau ci-dessous, au besoin.

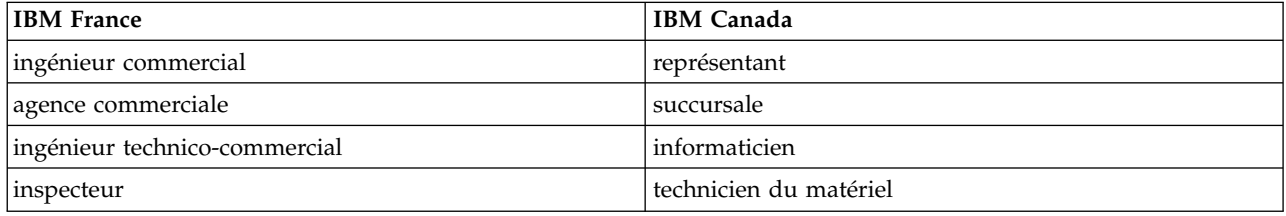

## **Claviers**

Les lettres sont disposées différemment : le clavier français est de type AZERTY, et le clavier français-canadien de type QWERTY.

## **OS/2 et Windows - Paramètres canadiens**

Au Canada, on utilise :

- v les pages de codes 850 (multilingue) et 863 (français-canadien),
- le code pays 002,
- le code clavier CF.

## **Nomenclature**

Les touches présentées dans le tableau d'équivalence suivant sont libellées différemment selon qu'il s'agit du clavier de la France, du clavier du Canada ou du clavier des États-Unis. Reportez-vous à ce tableau pour faire correspondre les touches françaises figurant dans le présent document aux touches de votre clavier.

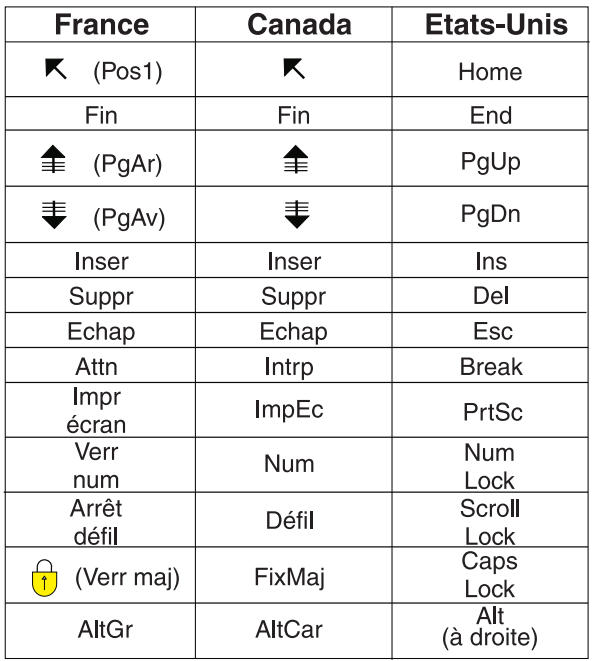

## **Brevets**

Il est possible qu'IBM détienne des brevets ou qu'elle ait déposé des demandes de brevets portant sur certains sujets abordés dans ce document. Le fait qu'IBM vous fournisse le présent document ne signifie pas qu'elle vous accorde un permis d'utilisation de ces brevets. Vous pouvez envoyer, par écrit, vos demandes de renseignements relatives aux permis d'utilisation au directeur général des relations commerciales d'IBM, 3600 Steeles Avenue East, Markham, Ontario, L3R 9Z7.

## **Assistance téléphonique**

Si vous avez besoin d'assistance ou si vous voulez commander du matériel, des logiciels et des publications IBM, contactez IBM direct au 1 800 465-1234.

## <span id="page-6-0"></span>**Chapitre 1. Présentation de la personnalisation**

IBM® SPSS Collaboration and Deployment Services offre diverses techniques pour la personnalisation de l'interaction avec le contenu stocké dans le référentiel, notamment :

- v Le référencement du contenu du référentiel directement à l'aide de paramètres URL.
- v La création des pages Web personnalisées basés sur des informations obtenues à partir des rapports et des requêtes stockés dans le référentiel à l'aide de balises JavaServer Page.
- v L'intégration du contenu du référentiel, tels que des rapports, à des pages de portail.
- v La réalisation d'un traitement par lots du contenu du référentiel à l'aide de scripts Python. Pour plus d'informations, reportez-vous à la documentation IBM SPSS Collaboration and Deployment Services - Essentials for Python

## **Conditions préalables**

Pour un traitement correct des boîtes de dialogues personnalisées, les exigences suivantes doivent être satisfaites :

- Un serveur d'exécution distant pour IBM SPSS Statistics doit être configuré dans IBM SPSS Collaboration and Deployment Services Deployment Manager puis désigné comme étant le serveur par défaut pour exécuter la syntaxe des boîtes de dialogue personnalisées avec IBM SPSS Collaboration and Deployment Services Deployment Manager basé sur un navigateur. On peut également faire en sorte que certaines boîtes de dialogue utilisent un serveur IBM SPSS Statistics spécifique différent du serveur par défaut du système.
- v L'action *Exécuter des boîtes de dialogue personnalisées* doit être affectée à l'utilisateur pour qu'il puisse exécuter des boîtes de dialogue personnalisées.
- v L'accès au fichier d'enregistrement IBM SPSS Statistics est activé par le service de pilotes de fichiers de données d'IBM SPSS Statistics, qui doit être installé et démarré puis désigné comme pilote des données IBM SPSS Statistics utilisant IBM SPSS Collaboration and Deployment Services Deployment Manager basé sur un navigateur. Les clients de IBM Corp. ont la possibilité de télécharger le logiciel.

**Important :** Le service de pilotes de fichiers de données d'IBM SPSS Statistics doit être exécuté sur un hôte ayant le même type de système d'exploitation que l'hôte du référentiel. Par exemple, il est impossible d'utiliser un référentiel exécuté sur un serveur Linux en conjonction avec le service de pilotes de fichiers de données fonctionnant sur un serveur Windows. Pour des informations sur la configuration et les actions du système IBM SPSS Collaboration and Deployment Services, reportez-vous à la documentation de l'administrateur.

## **Fonctionnalités obsolètes**

Si vous effectuez une migration à partir d'une version antérieure d'IBM SPSS Collaboration and Deployment Services, sachez que plusieurs fonctions sont devenues obsolètes depuis la dernière version.

Si une fonction est devenue obsolète, IBM Corp. peut la supprimer dans une édition ultérieure du produit. Pour les investissements futurs, il convient de se baser sur la fonction stratégique indiquée sous l'action de migration recommandée. Généralement, une fonction ne devient obsolète qu'à partir du moment où une fonction équivalente est fournie.

Les tableaux ci-après répertorient les fonctions devenues obsolètes. Le cas échéant, l'action de migration recommandée est indiquée.

*Tableau 1. Fonctions obsolète des versions précédentes*

| Fonction obsolète                                                                                                    | Action de migration recommandée                                                                                                    |
|----------------------------------------------------------------------------------------------------|----------------------------------------------------------------------------------------------------|
| Fournisseur de sécurité : Active Directory avec<br>substitution locale, prenant en charge des groupes<br>étendus et les utilisateurs autorisés | Utilisez le fournisseur de sécurité Active Directory<br>standard avec les groupes requis ajoutés le cas échéant                                     |
| IBM SPSS Collaboration and Deployment Services<br><b>Enterprise View</b>                                                                       | Utilisez la fonction Vue de données analytiques                                                                                                    |
| IBM SPSS Collaboration and Deployment Services<br><b>Enterprise View Driver</b>                                                                | Utilisez la fonction Vue de données analytiques                                                                                                    |
| Web Install pour IBM SPSS Collaboration and<br>Deployment Services Deployment Manager                                                          | Utilisez le programme d'installation autonome                                                                                                    |
| BIRT Report Designer for IBM SPSS                                                                                                    | Néant                                                                                                    |
| Visualiseur BIRT Report Designer for IBM SPSS                                                                                                  | Néant                                                                                                    |
| IBM SPSS Collaboration and Deployment Services Portlet                                                                                         | Utilisez directement oIBM SPSS Collaboration and<br>Deployment Services Deployment Portal ou les PAI de<br>services Web                             |
| IBM SPSS Collaboration and Deployment Services Web<br>Part                                                                                     | Utilisez directement oIBM SPSS Collaboration and<br>Deployment Services Deployment Portal ou les PAI de<br>services Web                             |
| API de Service d'évaluation V                                                                                                    | API de Service d'évaluation V2                                                                                                    |
| Service de serveur de planification                                                                                                    | Néant                                                                                                    |
| Service de génération de rapports                                                                                                    | Néant                                                                                                    |
| Opération login de Service d'authentification                                                                                                  | Opération doLogin de Service d'authentification                                                                                                    |
| Opération search de Service de recherche                                                                                                    | Opération search2.5 de Service de recherche                                                                                                    |
| Fichier JAR du client de services Web JASPSS<br>AXIS/Castor                                                                                    | Utilisez les outils fournis avec Java Runtime<br>Environment, l'IDE (environnement de développement<br>intégré) ou Eclipse Web Tools Platform (WTP) |

Pour obtenir des informations actualisées sur les fonctions obsolètes, voir l['IBM Knowledge Center.](http://www.ibm.com/support/knowledgecenter/SS69YH/welcome)

## <span id="page-8-0"></span>**Chapitre 2. Paramètres d'URL**

Vous pouvez accéder aux rapports IBM SPSS Collaboration and Deployment Services Deployment Portal et aux autres objets référentiel en utilisant directement les URL (Uniform Resource Locator).

Grâce aux URL, vous pouvez partager directement les informations des rapports de plusieurs façons, par exemple en intégrant les rapports dans vos sites Web externes et vos applications. Ce document de référence répertorie plusieurs paramètres d'URL et contient des astuces pour créer et utiliser des chaînes de requête URL IBM SPSS Collaboration and Deployment Services Deployment Portal. Pour obtenir de l'aide, contactez l'Assistance Technique.

Les paramètres d'URL présentés dans ce document n'ont aucun lien avec les URL disponibles dans IBM SPSS Collaboration and Deployment Services Deployment Manager.

## **Chemin de base des URL**

Le chemin de base de toutes les demandes est :

http://*<nom\_hôte>*:*<port>*/<chemin de contexte>/peb/view/*<chemin du référentiel de contenu>*

```
\Omega<sup>11</sup>
```

```
http://<nom_hôte>:<port>/<chemin de contexte>/peb/view?id=<ID objet>
```
#### **<nom\_hôte>**

Nom ou adresse IP du serveur de référentiel

**Remarque :** Toute adresse IPv6 doit être placée entre crochets ([3ffe:2a00:100:7031::1] par exemple).

#### **<port>**

Numéro de port sur lequel se connecter au serveur de référentiel

#### **<chemin de contexte>**

Chemin de contexte personnalisé facultatif pour le serveur de référentiel

#### **<chemin du référentiel de contenu>**

Chemin de ressource de l'objet de référentiel sur lequel agir

**<ID objet>**

ID ressource de l'objet de référentiel sur lequel agir

## **Exemples**

http://yourserver:8080/peb/view/sample/employee.str

http://yourserver:8080/peb/view?id=0a58c3461e885d240000010f4cc607188375

## **Chaîne de requête**

Le chemin de base de la référence URL peut être suivi par une chaîne de requête contenant des paramètres qui fournissent des informations de traitement supplémentaires. La chaîne de requête commence par un point d'interrogation et contient des paires paramètre/valeur, séparées par des perluètes (&).

Veuillez noter que si un élément du référentiel est référencé par son identificateur de ressources, le point d'interrogation du début de la chaîne de demande est déjà présent pour le paramètre id et ne doit pas être répété pour les autres paramètres.

<span id="page-9-0"></span>Au minimum, une URL doit contenir le chemin du référentiel de contenu dans le chemin de base ou le paramètre id. Les autres paramètres sont facultatifs. Sauf indication contraire, les paramètres et leurs valeurs sont sensibles à la casse. Certains paramètres, tels que username et password, sont utilisés dans quasiment toutes les requêtes URL, alors que d'autres paramètres dépendent du type d'élément référencé dans la requête. Veuillez noter que le système peut être configuré pour utiliser un mécanisme d'authentification personnalisé pour ne plus avoir à fournir les paramètres d'informations de sécurité dans la chaîne de requête.

Les caractères réservés comme & et les caractères US-ASCII exclus comme # doivent être encodés sous forme d'URL avant d'être spécifiés comme valeur de paramètre dans la chaîne de requête. Cependant, les caractères du jeu réservé ne sont pas réservés dans tous les contextes. En général, un caractère est réservé si la sémantique de l'URI change si le caractère est remplacé par son encodage US-ASCII échappé. Certains caractères (tels que ?, = et :) ne sont pas réservés dans les valeurs des paramètres, mais des caractères tels que & et # le sont et ne peuvent donc pas figurer dans une URL.

Par exemple, le caractère & doit être encodé sous forme d'URL comme %26. Par conséquent, l'URL suivante :

http://votreserveur:8080/peb/view/sample/employee.str?username=testuser&admin

doit être spécifié comme

http://votreserveur:8080/peb/view/sample/employee.str?username=testuser%26admin

Les sections ci-après décrivent chaque paramètre.

## **Paramètres communs**

Les paramètres communs sont utilisés dans quasiment toutes les références URL ou sont utilisés par de nombreux types d'éléments de référentiel.

### **Paramètre id**

Le paramètre id indique l'identificateur du référentiel de l'élément sur lequel agir.

#### **Syntaxe**

id=*<identifier>*

La valeur de *<identifier>* (identifiant) correspond à l'identifiant de l'objet référentiel.

### **Exemple**

http://yourserver:8080/peb/view?id=0a58c3461e885d240000010f4cc607188375

### **Paramètre version**

Le paramètre version spécifie la version de l'objet référentiel sur laquelle agir à l'aide du repère de version ou du libellé de version.

Les caractères spéciaux, comme l'espace, doivent être évités. Ignorez ce paramètre pour afficher la DERNIERE version.

#### **Syntaxe**

version=m.*<version marker>* version=l.*<label>*

La valeur du *<version marker>* (repère de version) correspond à la version de l'objet référentiel. Quant à la valeur de *<label>* (libellé) elle désigne le libellé de version de l'objet référentiel.

## **Exemples**

http://srvr:80/peb/view/sample/emp.str?version=m.1:2006-12-04%2020:39:17.995

http://yourserver:8080/peb/view/sample/employee.str?version=l.firstVersion

#### **Paramètre username**

Le paramètre username indique l'utilisateur nécessaire pour se connecter au système.

## **Syntaxe**

username=*<ID\_utilisateur>*

username=<ID\_utilisateur>

La valeur de *<ID\_utilisateur>* est l'identifiant utilisateur de la personne se connectant au serveur de référentiel.

#### **Exemple**

```
http://votreserveur:8080/peb/view/sample/employee.str?username=validUser
&password=pass&provider=Native
```
### **Paramètre password**

Le paramètre password indique le mot de passe nécessaire pour se connecter au système.

#### **Syntaxe**

password=*<password>*

La valeur de *<password>* (mot de passe) spécifie le mot de passe de la personne se connectant au serveur de référentiel.

### **Exemple**

```
http://yourserver:8080/peb/view/sample/employee.str?username=validUser
&password=pass&provider=Native
```
### **Paramètre provider**

Le paramètre provider désigne le fournisseur de sécurité nécessaire pour valider les données d'identification.

Une valeur pour provider doit être spécifiée si les paramètres username et password sont utilisés.

### **Syntaxe**

```
provider=<provider>
```
La valeur de *<provider>* (fournisseur) spécifie le fournisseur de sécurité. Les valeurs valides comprennent :

- *Natif* pour le fournisseur intégré.
- v *AD\_<nom>/<domaine>* pour Active Directory, où *<nom>* correspond au nom du fournisseur de sécurité dans le système et *<domaine>* correspond à l'espace de nom DNS

Les caractères spéciaux, comme l'espace, doivent être évités.

### **Exemple**

http://yourserver:8080/peb/view/sample/employee.str ?username=validUser&password=pass&provider=Native

### **Paramètre promptstate**

Le paramètre promptstate indique s'il faut ou non supprimer la boîte de dialogue d'invite runtime pour les valeurs de la variable invitées qui ne sont pas spécifiées dans la chaîne de requête.

## **Syntaxe**

promptstate=*<x>*

Une valeur de *1* pour *<x>* supprime la boîte de dialogue d'invite runtime à l'aide de la valeur de variable par défaut spécifiée pour toutes les variables invitées non spécifiées. Une valeur de *2* affiche la boîte de dialogue d'invite runtime pour toutes les variables invitées qui ne sont pas spécifiées. Vous pouvez également éliminer ce paramètre pour pouvoir afficher la boîte de dialogue d'invite.

### **Exemple**

```
http://yourserver:8080/peb/view/sample/employee.viz?&username=validUser
&password=pass&provider=Native&fragment=true&outputtype=html
&var_EmployeeID=1&promptstate=1
```
### **Paramètre waitstate**

Le paramètre waitstate indique s'il faut supprimer ou non l'écran Patienter pendant l'exécution d'un rapport.

### **Syntaxe**

waitstate=*<x>*

Une valeur de *1* pour *<x>* supprime l'écran Patienter. Ignorez ce paramètre pour afficher l'écran Patienter.

## **Exemple**

http://yourserver:8080/peb/view/sample/employee.viz?username=validUser &password=pass&provider=Native&fragment=true&outputtype=html &var\_EmployeeID=1&promptstate=1&waitstate=1&fragment=true

## **Paramètre partId**

Le paramètre partId identifie une partie spécifique de l'objet Référentiel référencé.

Pour les fichiers HTMLC, ce paramètre peut référencer un fichier spécifique dans l'archive. Pour les fichiers de sortie IBM SPSS Statistics (.spw), le paramètre correspond à l'index comme indiqué dans la légende du fichier. Par exemple, pour obtenir la première partie, spécifiez partId=0.

### **Syntaxe**

partId=*<reference\_id>*

La valeur de *<reference\_id>* est l'une des valeurs suivantes :

- v Le chemin et le nom relatifs d'un fichier dans un fichier HTMLC
- v L'index de la sortie souhaitée dans un fichier .spw

### **Exemple**

http://yourserver:8080/peb/view/output.htmlc?username=validUser &password=pass&provider=Native&partId=img/chart.png

http://yourserver:8080/peb/view/output.spw?username=validUser &password=pass&provider=Native&partId=1

## **Paramètre outputtype**

Le paramètre outputtype indique le type de fichier des résultats.

## **Syntaxe**

outputtype=*<file\_type>*

La valeur de *<file\_type>* correspond à l'une des valeurs des tableaux suivants.

*Tableau 2. Types de sortie de visualisation*.

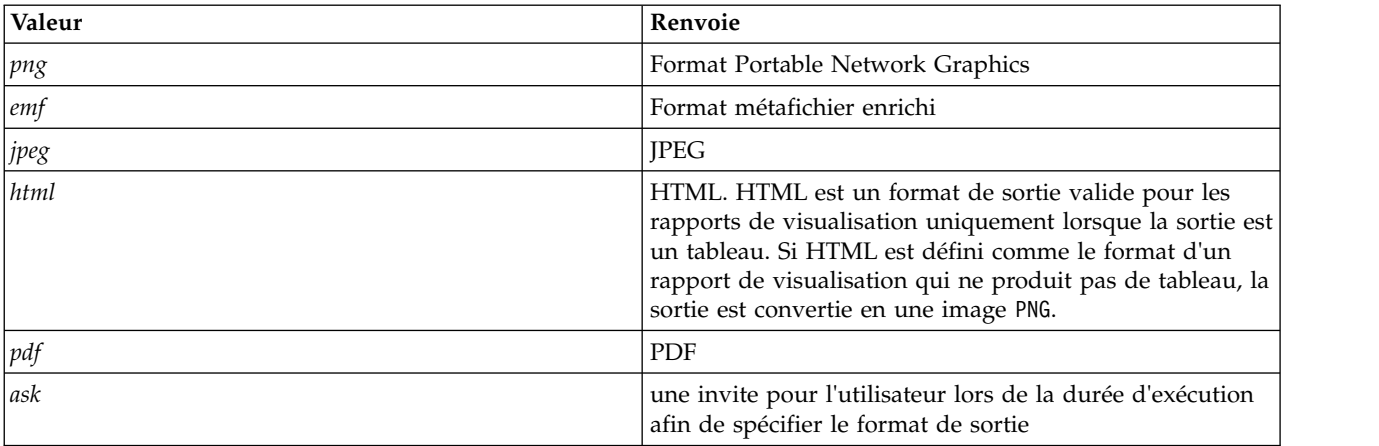

*Tableau 3. Types de sortie de boîtes de dialogue personnalisées*.

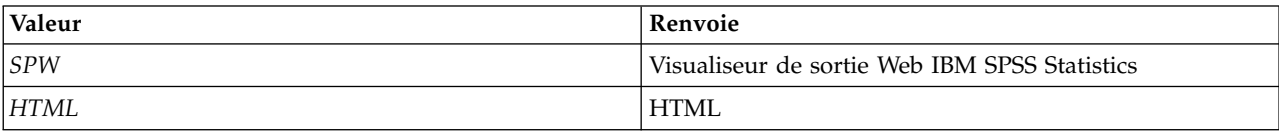

#### **Exemple**

http://yourserver:8080/peb/view/sample/employee.viz?username=validUser &password=pass&provider=Native&fragment=true&outputtype=html

### **Paramètre format**

Le paramètre format indique s'il faut renvoyer ou non le fichier original stocké vers le référentiel au lieu de l'exécuter.

### **Syntaxe**

format=raw

La valeur de *raw* renvoie le fichier d'origine.

#### **Exemple**

http://yourserver:8080/peb/view/sample/employee.rptdesign?username=validUser &password=pass&provider=Native&format=raw

#### **Paramètre fragment**

Le paramètre fragment indique s'il faut afficher ou non les éléments de l'interface utilisateur IBM SPSS Collaboration and Deployment Services Deployment Portal (c'est-à-dire l'en-tête, le pied de page, l'arborescence du Référentiel de contenu) avec les résultats du rapport.

### **Syntaxe**

fragment=true

La valeur de *true* supprime les éléments d'interface de IBM SPSS Collaboration and Deployment Services Deployment Portal. Ignorez ce paramètre pour afficher l'interface.

### **Exemple**

```
http://yourserver:8080/peb/view/sample/employee.viz?username=validUser
&password=pass&provider=Native&fragment=true
```
## <span id="page-13-0"></span>**Paramètres des variables**

Pour les éléments du référentiel n'établissant pas de rapports, comme les travaux par exemple, la valeur d'une variable peut être spécifiée en incluant le nom et la valeur de la variable dans la chaîne de requête URL.

Pour les éléments de rapport, le nom de la variable doit être précédé du préfixe var.

#### **Syntaxe**

*<variable>*=*<value>*

La valeur de *<variable>* correspond au nom de la variable à satisfaire. La valeur de *<value>* (valeur) est la valeur à utiliser pour satisfaire la variable du rapport spécifique

### **Exemple**

http://yourserver:8080/peb/view/sample/myJob?username=validUser &password=pass&provider=Native&region=1

## **Paramètres de rapport**

Les paramètres de rapport sont utilisés dans les références aux rapports stockés dans le référentiel IBM SPSS Collaboration and Deployment Services Repository.

Les rapports peuvent être des rapports de visualisation.

#### **Paramètre dbcredential\_datasourcename**

Le paramètre dbcredential\_datasourcename désigne les données d'identification nécessaires pour se connecter à la source de données.

A utiliser si l'ID utilisateur de la source de données est différente de l'ID utilisateur IBM SPSS Collaboration and Deployment Services Deployment Portal.

### **Syntaxe**

dbcredential\_*<datasourcename>*=*<credential id>*

La valeur de *<datasourcename>* est le nom de la source de données spécifiée. La valeur de *<credential id>* (informations de connexion de l'identifiant) est l'identificateur de l'objet informations de connexion à utiliser pour se connecter à la source de données.

### **Exemple**

```
http://yourserver:8080/peb/view/sample/employee.viz
?dbcredential_yourDS=0a58c346cd5b72010000010f3df6d5e28130
```
#### **Paramètre dbuser\_datasourcename**

Le paramètre dbuser datasourcename désigne l'identifiant utilisateur nécessaire pour se connecter à la source de données.

Ce paramètre est utile lorsque l'identifiant utilisateur de la source de données diffère de l'identifiant utilisateur du IBM SPSS Collaboration and Deployment Services Deployment Portal.

### **Syntaxe**

dbuser\_*<datasourcename>*=*<user\_ID>*

La valeur de *<datasourcename>* est le nom de la source de données spécifiée. La valeur de *<user\_ID>* est l'identifiant utilisateur de la personne se connectant à la source de données.

### **Exemple**

http://yourserver:8080/peb/view/sample/employee.viz?dbuser\_yourDS=sa

## **Paramètre dbpwd\_datasourcename**

Le paramètre dbpwd datasourcename indique le mot de passe nécessaire pour se connecter à la source de données.

A utiliser si l'identifiant utilisateur de la source de données est différent de l'identifiant utilisateur IBM SPSS Collaboration and Deployment Services Deployment Portal.

### **Syntaxe**

```
dbpwd_<datasourcename>=<password>
```
La valeur de *<datasourcename>* est le nom de la source de données spécifiée. La valeur de *<password>* (mot de passe) est le mot de passe de la personne se connectant à la source de données.

## **Exemple**

```
http://yourserver:8080/peb/view/sample/employee.viz
?dbuser_yourDB=sa&dbpwd_yourDB=sa
```
**Remarque :** Si le paramètre dbcredential\_datasourcename a été spécifié, alors ce paramètre sera pris en compte pour la connexion à la source de données avant les paramètres dbuser\_datasourcename et dbpwd\_datasourcename.

## **Paramètre width**

Le paramètre width indique la largeur de l'image ou du graphique. Ce paramètre s'utilise notamment avec les rapports de visualisation.

Pour les rapports contenant des spécifications de hauteur et de largeur, les deux paramètres height et width doivent être renseignés. En l'absence de l'un de ces paramètres, le graphique sera rendu avec sa hauteur et sa largeur par défaut.

### **Syntaxe**

width=*<x>*

La valeur de *<x>* spécifie la valeur entière de la largeur en pixels.

### **Exemple**

```
http://yourserver:8080/peb/view/sample/employee.viz?username=validUser
&password=pass&provider=Native&fragment=true&outputtype=html
&var_EmployeeID=1&promptstate=1&waitstate=1&width=500&height=1000
```
## **Paramètre height**

Le paramètre height indique la hauteur de l'image ou du graphique. Ce paramètre s'utilise notamment avec les rapports de visualisation.

Pour les rapports contenant des spécifications de hauteur et de largeur, les deux paramètres height et width doivent être renseignés. En l'absence de l'un de ces paramètres, le graphique sera rendu avec sa hauteur et sa largeur par défaut.

## **Syntaxe**

height=*<x>*

La valeur de *<x>* spécifie la valeur entière de la hauteur en pixels.

## **Exemple**

```
http://yourserver:8080/peb/view/sample/employee.viz?username=validUser
&password=pass&provider=Native&fragment=true&outputtype=html
&var_EmployeeID=1&PROMPTSTATE=1&waitstate=1&width=500&height=1000
```
## <span id="page-15-0"></span>**Paramètre var\_variable**

Le paramètre var variable indique la valeur à utiliser pour satisfaire la variable du rapport spécifique.

## **Syntaxe**

var\_*<variable>*=*<value>*

La valeur de *<variable>* est le nom de la variable transmise au rapport.

#### **Exemple**

http://yourserver:8080/peb/view/sample/employee.rptdesign?username=validUser &password=pass&provider=Native&fragment=true&outputtype=html&var\_EmployeeID=1

### **Remarques**

- v Pour les rapports, spécifier une valeur de variable sur l'URL supprimera l'invite runtime de cette variable.
- Pour spécifier une valeur de variable simple (=), utilisez la syntaxe var Lastname=Curtis
- Pour spécifier des valeurs de variable multiples (IN), utilisez la syntaxe var Lastname=Curtis &var\_Lastname=McLind
- v Pour spécifier la gamme des valeurs de la variable (BETWEEN), utilisez la syntaxe var\_Dateship=3-1-2007 &var\_Dateship=3-31-2007
- Pour spécifier des valeurs pour des variables multiples, utilisez la syntaxe var Lastname=Curtis &var\_Dateship=3-1-2007&var\_Dateship=3-31-2007

## **Paramètres de scoring**

Les paramètres de scoring servent à référencer des configurations de scoring pour générer des scores.

### **Paramètre dataset**

Le paramètre dataset spécifie l'emplacement d'une définition du fournisseur de données SQL qui sera utilisé pour l'évaluation par lots.

La valeur de ce paramètre sera un chemin relatif dans le référentiel IBM SPSS Collaboration and Deployment Services Repository.

### **Syntaxe**

dataset=*<location>* dataset.*<tableID>*=*<location>*

La valeur de *<location>* (emplacement) est le chemin de référentiel.

Si le jeu de données comprend plusieurs tables, ajoutez le paramètre avec un point suivi de l'identifiant de la table correspondant à la table souhaitée. Vous pouvez obtenir la valeur *<tableID>* en examinant le modèle de scoring dans IBM SPSS Modeler.

### **Exemple**

```
http://yourserver:8080/peb/view/myPMML.xml?username=validUser
&password=pass&scoring_configuration=testConfig
&dataset=/datasets/dataset.sqldpd
```
## **Paramètre dataset\_label**

Le paramètre dataset label permet à l'utilisateur de spécifier la version appropriée du jeu de données. La version du jeu de données spécifiée doit être compatible avec le fournisseur de données défini dans la configuration de scoring.

Si la version n'est pas spécifiée, la *DERNIERE* version est utilisée.

## **Syntaxe**

dataset\_label=*<myLabel>* dataset\_label.*<tableID>*=*<myLabel>*

La valeur de *<myLabel>* est le libellé de la version du jeu de données.

Si le jeu de données comprend plusieurs tables, ajoutez le paramètre avec un point suivi de l'identifiant de la table correspondant à la table souhaitée. Vous pouvez obtenir la valeur *<tableID>* en examinant le modèle de scoring dans IBM SPSS Modeler.

#### **Exemple**

```
http://yourserver:8080/peb/view/myPMML.xml?username=validUser
&password=pass&scoring_configuration=testConfig
&dataset=/datasets/dataset.sqldpd&dataset_label=PRODUCTION
```
## **Paramètre dataset\_table**

Le paramètre dataset\_table permet à l'utilisateur de spécifier un tableau dans un jeu de données.

### **Syntaxe**

```
dataset_table=<myTable>
dataset_table.<tableID>=<myTable>
```
La valeur de *<myTable>* est le nom du tableau de données.

Si le jeu de données comprend plusieurs tables, ajoutez le paramètre avec un point suivi de l'identifiant de la table correspondant à la table souhaitée. Vous pouvez obtenir la valeur *<tableID>* en examinant le modèle de scoring dans IBM SPSS Modeler.

## **Exemple**

```
http://yourserver:8080/peb/view/myPMML.xml?username=validUser
&password=pass&scoring_configuration=testConfig&fragment=true&
dataset=/data/mySet&
dataset_label=PRODUCTION&
dataset_rowlimit=2&
dataset_table=myTable&
promptstate=1
```
### **Paramètre dataset\_rowlimit**

L'utilisateur peut limiter la quantité de données traitées dans le jeu de données pour l'évaluation par lots. Cela permet d'éviter des processus d'exécution trop longs.

Le paramètre dataset rowlimit spécifie le nombre de lignes de données qui seront extraites du jeu de données.

### **Syntaxe**

```
dataset_rowlimit=<x>
dataset_rowlimit.<tableID>=<x>
```
La valeur de *<x>* indique le nombre de lignes de jeu de données à extraire.

Si le jeu de données comprend plusieurs tables, ajoutez le paramètre avec un point suivi de l'identifiant de la table correspondant à la table souhaitée. Vous pouvez obtenir la valeur *<tableID>* en examinant le modèle de scoring dans IBM SPSS Modeler.

### **Exemple**

```
http://yourserver:8080/peb/view/myPMML.xml?username=validUser
&password=pass&scoring_configuration=testConfig
&dataset=/datasets/dataset.sqldpd&dataset_rowlimit=1000
```
## <span id="page-17-0"></span>**Paramètre scoring\_configuration**

Le paramètre scoring\_configuration spécifie la configuration de scoring utilisée par le moteur de scoring pour évaluer le modèle spécifié.

## **Syntaxe**

scoring\_configuration=*<configName>*

La valeur de *<configName>* est le nom de la configuration de scoring à utiliser pour l'évaluation. La configuration spécifiée doit être en mesure de traiter une requête de score. Une référence renvoyant à une configuration suspendue ne pourra pas produire de score.

## **Exemple**

http://yourserver:8080/peb/view/myPMML.xml?username=validUser &password=pass&scoring\_configuration=testConfig &dataset=/datasets/dataset.sqldpd

## **Paramètre batch\_type**

Le paramètre batch type spécifie quelles invites d'entrée d'évaluation doivent être affichées.

Si le paramètre spécifie *dataset*, l'interface de scoring génère les invites d'entrée pour l'ensemble de donnée et le libellé. Si le paramètre batch\_type n'est pas spécifié et que les entrées de paramètre ne sont pas définies, l'interface basée sur les paramètres de scoring est utilisée.

## **Syntaxe**

batch\_type=*<inputPrompt>*

La valeur de *<inputPrompt>* indique la source des invites d'entrée. Actuellement, la seule source prise en charge est *dataset*. Ignorez ce paramètre pour demander à l'utilisateur des valeurs d'entrée basées sur les paramètres.

## **Exemple**

http://yourserver:8080/peb/view/myPMML.xml?username=validUser &password=pass&scoring\_configuration=testConfig&batch\_type=dataset

## **Paramètres Boîte de dialogue personnalisée**

Les paramètres de boîtes de dialogue personnalisées sont utilisés pour référencer les fichiers de boîte de dialogue personnalisée (.spd).

Cette fonctionnalité requiert des adaptateurs IBM SPSS Statistics dans l'environnement IBM SPSS Collaboration and Deployment Services. Pour plus d'informations, voir la documentation d'installation d'IBM SPSS Statistics.

### **Paramètre dataset.uri**

L'URI du jeu de données à utiliser par la boîte de dialogue personnalisée. Pour les fichiers .sav du référentiel IBM SPSS Collaboration and Deployment Services Repository, l'URI peut être spécifiée sous forme de chemin de référentiel ou d'ID ressource. Lorsque l'URI référence un fichier sur le système de fichiers, le chemin d'accès au fichier doit être valide depuis le serveur de pilotes de fichiers de données d'IBM SPSS Statistics qui est utilisé pour récupérer les métadonnées des variables. Il doit également être un chemin d'accès valide sur le serveur IBM SPSS Statistics qui exécutera la syntaxe. Si un objet de jeu de données de référentiel est utilisé, la version de cet objet peut être ajoutée à l'URI soit comme repère de version soit comme libellé.

## **Syntaxe**

dataset.uri=*<myURI>*

La valeur de *<myURI>* indique l'URI du jeu de données.

## **Exemple**

http://yourserver:8080/peb/view/myDialog.spd ?dataset.uri=spsscr:///Datasets/SpecificURI.sav

http://yourserver:8080/peb/view/myDialog.spd ?dataset.uri=spsscr:///?id=0a30063bc975ede40000011cafb8deda8327.

http://yourserver:8080/peb/view/myDialog.spd ?dataset.uri=file:///C:/Program%20Files/SPSSInc/Samples/accidents.sav

## **Paramètre dataset.table**

Pour les sources de données IBM SPSS Collaboration and Deployment Services, la table à utiliser par la boîte de dialogue personnalisée. Si aucun nom n'est spécifié, l'utilisateur est invité à le sélectionner dans la liste des tables.

## **Syntaxe**

dataset.table=*<myTable>*

La valeur de *<myTable>* identifie la table à utiliser.

## **Exemple**

http://yourserver:8080/peb/view/myDialog.spd ?dataset.uri=spsscr:///Datasets/dataset.table=myTableName

## **Paramètre dataset.prompt**

Indique que l'utilisateur sera obligé de sélectionner un jeu de données pour les boîtes de dialogue personnalisées. Sinon, le jeu de données sélectionné pour la première boîte de dialogue ouverte par l'utilisateur, qui comporte les critères de recherche correspondant durant une session, sera utilisé pour toutes les boîtes de dialogue personnalisées ultérieures qui ne sont pas configurées pour utiliser un jeu de données spécifique.

## **Syntaxe**

dataset.prompt=*<indicator>*

La valeur de *<indicator>* est soit *true* (vraie) soit *false* (fausse).

## **Exemple**

http://yourserver:8080/peb/view/myDialog.spd?dataset.prompt=true

## **Paramètre dataset.search.criteria**

Critères de recherche à utiliser pour générer une liste de jeux de données au moment de l'exécution. La chaîne de recherche entière doit être saisie sur une seule ligne. Plusieurs conditions peuvent être combinées à l'aide de parenthèses, d'un "and" (et) logique et d'un "or" (ou) logique.

## **Critères de recherche**

\$\$repository/title\_field\_name=<Object name>

\$\$search/mimetype=<Object MIME type>

\$\$repository/version\_created\_by\_field=<Created by user stamp>

\$\$repository/version created date field=<Version created date>

\$\$repository/description\_field\_name=<Object description>

\$\$repository/object\_last\_modified\_by=<Created by user stamp>

## **Syntaxe**

dataset.search.criteria=*<myCriteria>*

La valeur de *<myCriteria>* correspond à l'expression de recherche.

### **Exemple**

```
# locates all SAV files
http://yourserver:8080/peb/view/myDialog.spd
?dataset.search.criteria=
'$$search/mimetype%3Dapplication/x-vnd.spss-spss-data%20or%20
$$search/mimetype%3Dapplication/x-vnd.spss-statistics-data'
```
# localise tous les fichiers qui correspondent au mot-clé SPECIAL\_DATASET http://yourserver:8080/peb/view/myDialog.spd ?dataset.search.criteria='\$\$repository/keyword\_field\_name%3D%3DSPECIAL\_DATASET'

## **Paramètre variable.display**

Le paramètre variable.display indique s'il faut afficher les noms ou libellés de variable.

#### **Syntaxe**

variable.display=*<type>*

La valeur de *<type>* est soit *names* (noms) pour indiquer les noms des variables soit *labels* (libellés) pour indiquer les libellés des variables.

### **Exemple**

```
http://yourserver:8080/peb/view/myDialog.spd
?dataset.uri=spsscr:///Datasets/SpecificURI.sav&variable.display=labels
```
#### **Paramètre variable.sort**

Le paramètre variable.sort spécifie le critère de tri utilisé pour classer les variables.

### **Syntaxe**

variable.sort=*<myCriteria>*

*<myCriteria>* prend l'une des valeurs suivantes :

- *none* pour ne pas faire de tri supplémentaire en-dehors du tri d'origine des données
- v *alphanumeric* pour un tri alphabétique des noms et libellés de champ, suivant ce qui est affiché
- *measurement* pour trier par niveaux de mesure de champ

#### **Exemple**

```
http://yourserver:8080/peb/view/myDialog.spd
?dataset.uri=spsscr:///Datasets/SpecificURI.sav&variable.sort=alphanumeric
```
#### **Paramètre stylesheet.url**

Si vous utilisez une feuille de style CSS stockée dans le référentiel, il s'agit de l'URL du référentiel de la feuille de style.

#### **Syntaxe**

stylesheet.url=*<myURL>*

La valeur de *<myURL>* est l'URL de la feuille de style.

### **Exemple**

```
http://yourserver:8080/peb/view/myDialog.spd
?stylesheet.url=/peb/view/EditBox_pes.css&fragment=true
```
## **Paramètre stylesheet.name**

Si vous utilisez une feuille de style CSS intégrée dans le fichier de boîte de dialogue personnalisée, il s'agit du nom de la feuille de style. Le fichier de la feuille de style peut être ajouté au fichier de la boîte de dialogue personnalisée à l'aide d'un logiciel de compression d'archives comme WinZip.

#### **Syntaxe**

stylesheet.name=*<myStyles>*

La valeur de *<myStyles>* spécifie le nom de la feuille de style.

### **Exemple**

http://yourserver:8080/peb/view/myDialog.spd ?stylesheet.name=EditBox.css

## **Paramètre javascript.url**

Si vous utilisez un code JavaScript stocké dans le référentiel, il s'agit de l'URL du fichier de script.

### **Syntaxe**

javascript.url=*<myURL>*

La valeur de *<myURL>* est l'URL du fichier JavaScript.

### **Exemple**

http://yourserver:8080/peb/view/myDialog.spd ?javascript.url=/peb/view/EditBox\_pes.js&fragment=true

## **Paramètre javascript.name**

Si vous utilisez une feuille JavaScript intégrée dans le fichier de boîte de dialogue personnalisée, il s'agit du nom du fichier de script.

### **Syntaxe**

javascript.name=*<myFile>*

La valeur de *<myFile>* est le nom du fichier JavaScript.

### **Exemple**

http://yourserver:8080/peb/view/myDialog.spd?javascript.name=EditBox.js

### **Paramètre validate.method**

Une méthode de validation du fichier JavaScript spécifié à appeler avant qu'une page ne soit soumise. Le formulaire soumis doit être le seul paramètre de la méthode. Lors de l'évaluation de l'entrée du formulaire, la méthode doit renvoyer une valeur booléenne. Cette méthode doit retourner vrai si tout est valide et faux si le formulaire soumis doit être annulé.

### **Syntaxe**

validate.method=*<myMethod>*

La valeur de *<myMethod>* est le nom de la méthode dans le fichier JavaScript à utiliser pour la validation.

### **Exemple**

```
http://yourserver:8080/peb/view/myDialog.spd?javascript.name=EditBox.js
&validate.method=myValidate
```
## **Paramètre output.format**

Le format de sortie à générer. Le format par défaut est le format Web Output viewer de IBM SPSS Statistics (*.spw*. Dans certains cas, il peut être préférable de générer des résultats au format HTML à la place. Le format de sortie est sensible à la casse.

Ce paramètre spécifie les mêmes informations que le paramètre outputtype mais n'est pris en compte que pour les boîtes de données personnalisées.

#### **Syntaxe**

output.format=*<myFormat>*

La valeur de *<myFormat>* est le format de la sortie. Les valeurs valides sont notamment les suivantes :

- *SPW* pour le visualiseur de sortie Web IBM SPSS Statistics
- *HTML* pour la sortie HTML

#### **Exemple**

http://yourserver:8080/peb/view/myDialog.spd?output.format=SPW

#### **Paramètre output.filename**

Le nom du fichier de sortie. S'il n'est pas spécifié, le fichier de sortie sera généré avec un nom identique au nom du fichier de la boîte de dialogue personnalisée, mais sans l'extension *.spw*.

### **Syntaxe**

output.filename=*<myFile>*

La valeur de *<myFile>* est le nom du fichier de sortie.

## **Exemple**

http://yourserver:8080/peb/view/myDialog.spd ?output.filename=MyOutputName.spw

## **Paramètre showOutline**

Indique si la légende doit être affichée. La valeur par défaut est true (vrai).

## **Syntaxe**

showOutline=*<indicator>*

La valeur de *<indicator>* est soit *true* (vraie) soit *false* (fausse).

### **Exemple**

http://yourserver:8080/peb/view/myDialog.spd?showOutline=true

### **Paramètre allowPivoting**

Indique si la manipulation de la table doit être autorisée. Si l'option est désactivée, l'utilisateur n'est pas autorisé à faire pivoter des tableaux croisés dynamiques, à retourner ou à modifier des couches, à enregistrer des vues ou à ouvrir des données dans une nouvelle fenêtre. La valeur par défaut est true (vrai).

### **Syntaxe**

allowPivoting=*<indicator>*

La valeur de *<indicator>* est soit *true* (vraie) soit *false* (fausse).

### **Exemple**

http://yourserver:8080/peb/view/myDialog.spd?allowPivoting=true

## **Paramètre allowPrinterFriendly**

Indique si une vue imprimable peut-être ouverte à partir d'une table particulière. La valeur par défaut est true (vrai).

## **Syntaxe**

allowPrinterFriendly=*<indicator>*

La valeur de *<indicator>* est soit *true* (vraie) soit *false* (fausse).

## **Exemple**

http://yourserver:8080/peb/view/myDialog.spd?allowPrinterFriendly=true

## **Paramètre allowDownload**

Indique si les données peuvent être téléchargées dans un fichier de données local. La valeur par défaut est true (vrai).

## **Syntaxe**

allowDownload=*<indicator>*

La valeur de *<indicator>* est soit *true* (vraie) soit *false* (fausse).

## **Exemple**

http://yourserver:8080/peb/view/myDialog.spd?allowDownload=true

## **Paramètre showLogs**

Indique si les entrées du journal doivent être affichées dans la sortie. La valeur par défaut est true (vrai).

## **Syntaxe**

showLogs=*<indicator>*

La valeur de *<indicator>* est soit *true* (vraie) soit *false* (fausse).

## **Exemple**

http://yourserver:8080/peb/view/myDialog.spd?showLogs=true

## **Paramètre statistics.server**

Serveur IBM SPSS Statistics utilisé pour exécuter la syntaxe de la boîte de dialogue personnalisée. La valeur peut être une URI ou un nom qui fait référence à un serveur défini dans IBM SPSS Collaboration and Deployment Services. Si vous avez plusieurs serveurs, cette valeur peut définir l'URI ou le nom d'un cluster de serveurs.

## **Syntaxe**

```
statistics.server=<serverIdentifier>
```
La valeur de *<serverIdentifier>* identifie le serveur à utiliser.

## **Exemple**

```
http://yourserver:8080/peb/view/myDialog.spd?
statistics.server=spsscr:///?id=0a30063bc975ede40000011cafb8deda8327
```
http://yourserver:8080/peb/view/myDialog.spd ?statistics.server=localStatisticsServer

http://yourserver:8080/peb/view/myDialog.spd ?statistics.server=copServerCluster

## **Paramètre statistics.server.credential**

Données d'identification qui doivent être utilisées pour la connexion au serveur IBM SPSS Statistics lors de l'exécution de la syntaxe. La valeur peut être une URI ou un nom qui fait référence à une information d'identification pour IBM SPSS Collaboration and Deployment Services.

### <span id="page-23-0"></span>**Syntaxe**

statistics.server.credential=*<myCredential>*

La valeur de *<myCredential>* identifie les données d'identification avec lesquelles l'exécution a lieu.

#### **Exemple**

http://yourserver:8080/peb/view/myDialog.spd?statistics.server=localStatisticsServer &statistics.server.credential=spsscr:///?id=0a30063bc975ede40000011cafb8deda8327.

http://yourserver:8080/peb/view/myDialog.spd?statistics.server=localStatisticsServer &statistics.server.credential=administrator

## **Techniques HTML Utilisation d'un éditeur HTML**

Il existe de nombreux éditeurs HTML qui sont capables de simplifier la création de chaîne de requête URL et d'insérer les bons délimiteurs entre les paramètres.

## **Utilisation de formulaires HTML pour soumettre des demandes**

Les demandes IBM SPSS Collaboration and Deployment Services Deployment Portal peuvent être soumises à partir de formulaires HTML inclus sur une page web. Par exemple, un formulaire peut être utilisé pour permettre à l'utilisateur de :

- Sélectionner dans une liste de rapports disponibles
- Sélectionner un type de fichier de sortie
- v Spécifier les variables demandées avant de soumettre la demande de rapport
- v Fournir un ID et un mot de passe avant d'exécuter un rapport

L'exemple suivant référence un fichier de boîte de dialogue personnalisée dans l'action d'un formulaire.

```
<form name='AnalyzeOptions' method='POST' target='Iframe_1'
action='/peb/view/SamplesStatistics/SPD/Simple.spd
?fragment=true&promptstate=1&waitstate=1'>
 <input type='hidden' name='username' value='userA'/>
<input type='hidden' name='password' value='passwordA/>
<input type='hidden' name='provider' value='Native'/>
<input type='hidden' name='dataset.uri'
value='spsscr:///SamplesStatistics/SAV/multipleResponseData.sav'/>
<input type='hidden' name='allowPivoting' value='false'/>
 <input name='PromptParameter1' type='checkbox' value='true'/>
Vérifiez la boîte de dialogue pour sélectionner le paramètre 1
<hr>
<input type='submit' value='Run Report' />
</form>
```
### **Utilisation du référentiel IBM SPSS Collaboration and Deployment Services Repository pour stocker des pages web personnalisées contenant des chemins relatifs**

Le référentiel peut être utilisé comme emplacement central pour stocker tous les fichiers d'un site Web personnalisé. Des chemins relatifs ou absolus peuvent être utilisés au sein du site Web personnalisé pour relier les éléments tels que des feuilles de style .css, des images, des objets de génération de rapport IBM SPSS Collaboration and Deployment Services Deployment Portal et JavaScript.

Par exemple, vous pouvez stocker un dossier appelé MyWebPage dans le référentiel contenant une page Web personnalisée appelée MyWebPage.htm et des ressources telles que des images, des feuilles de style et des fichiers JavaScript. MyWebPage.htm peut contenir des références **relatives** vers les ressources comme ce qui suit :

<img src="MyLogo.gif?fragment=true">

```
<script language="javascript" src="MyJS.js?fragment=true">
```
</script>

<LINK REL="StyleSheet" HREF="MyStyles.css?fragment=true" TYPE="text/css" MEDIA="screen" />

Afin que les références relatives fonctionnent correctement, la page web doit être accédée à l'aide du paramètre fragment=true de l'URL. Par exemple :

http://votreserveur:port/peb/view/MyWebPage/MyWebPage.htm? username=validUser&password=pass&provider=Native&fragment=true

Si vous voulez stocker les ressources pour votre site Web à un emplacement de référentiel différent de celui où est stockée votre page web, elles peuvent être référencées à partir de votre page Web (par exemple, MyWebPage.htm) avec des chemins **absolus**, comme suit :

<img src="/peb/view/MyWebPage/images/MyLogo.gif?fragment=true">

<script language="javascript" src="/peb/view/MyWebPage/js/MyJS.js?fragment=true">

</script>

```
<LINK REL="StyleSheet" HREF="/peb/view/MyWebPage/CSS/MyStyles.css?fragment=true" TYPE="text/css"
MEDIA="screen" />
```
Elles peuvent aussi être référencées en utilisant le nom de l'hôte complet et le port dans le chemin :

<img src="http://votreserveur:8080/peb/view/MyWebPage/images/MyLogo.gif? fragment=true">

```
<script language="javascript" src="http://votreserveur:8080/peb/view/ MyWebPage/js/
MyJS.js?fragment=true">
```
</script>

```
<LINK REL="StyleSheet" HREF="http://votreserveur:8080/peb/view/ MyWebPage/CSS/
MyStyles.css?fragment=true" TYPE="text/css" MEDIA="screen"/>
```
#### **Remarque :**

Si vous créez une page HTML qui fait référence à des rapports publiés (.spw) intégrée à un HTML IFRAME, vous devez définir les paramètres de confidentialité d'Internet Explorer pour les cookies tiers afin d'éviter de voir l'écran de connexion.

Ce scénario se produit uniquement lorsque vous appelez les rapports .spw depuis une page Web externe en utilisant des IFRAMES pour intégrer et afficher plusieurs rapports sur une page Web. Lorsque vous accédez à la page HTML, les rapports s'exécutent et s'affichent dans les IFRAMES. Lorsque vous intégrez le paramètre URL IBM SPSS Collaboration and Deployment Services Deployment Portal dans un IFRAME, les cookies sont considérés comme des cookies tiers. Dans les paramètres de confidentialité Internet Explorer (Outils/Options Internet/Confidentialité), les cookies tiers sont bloqués par défaut. Ces résultats sont affichés dans l'écran de connexion lors de l'accès à la page Web (bien que l'URL contienne le nom et le mot de passe d'utilisateur appropriés). Pour modifier ce comportement, vous pouvez mettre à jour les paramètres de confidentialité d'Internet Explorer. Ajoutez le nom de domaine ou l'adresse IP de IBM SPSS Collaboration and Deployment Services aux sites gérés avec « Autoriser ». Cela permet que tous les cookies de l'adresse soient acceptés et qu'aucun écran de connexion n'apparaisse.

L'exemple suivant est une référence HTML utilisant un rapport .spw publié dans le référentiel :

<iframe frameborder=1 src="http://votreserveur:8080/peb/view<br>/jba/accidents.spw?partId=5&fragment=true&username=admin&password=<br>yourpwd&provider=Native" style="WIDTH: 800px;HEIGHT: 280px" name="I1"><br></iframe>

Veuillez noter que ce problème se produit uniquement avec Internet Explorer, et pas avec d'autres navigateurs pris en charge.

## <span id="page-26-0"></span>**Chapitre 3. Bibliothèque de balises d'IBM SPSS Collaboration and Deployment Services**

Une bibliothèque de balises de pages JavaServer (JSP) est fournie avec IBM SPSS Collaboration and Deployment Services pour les administrateurs et les utilisateurs avancés qui veulent créer des relations entre les éléments du référentiel et créer des pages Web personnalisées (pages .jsp) contenant des éléments qui peuvent alimenter des valeurs les uns vers les autres.

La bibliothèque de balises fournit la fonctionnalité de base suivante :

**Authentification** : Vous pouvez définir l'utilisateur, le mot de passe et le fournisseur de sécurité, et partager n'importe quel élément ou invite défini sur la page. L'authentification est obligatoire pour accéder aux éléments dans le référentiel IBM SPSS Collaboration and Deployment Services Repository et pour l'authentification de la source de données.

**Eléments** : Vous pouvez spécifier les définitions des éléments, y compris le « conteneur » cible (élément <div> ou <iframe>). Les éléments s'exécuteront à l'aide de la demande POST pour les cibles IFRAME et à l'aide d'AJAX (XML et JavaScript asynchrones) pour les cibles DIV.

**Invites** : Vous pouvez utiliser les invites pour ajuster dynamiquement les paramètres utilisés pour exécuter les éléments. L'emplacement de l'invite se limite à un emplacement sur la page en cours. Les invites peuvent être définies par l'utilisateur ou être un paramètre sélectionné dans une définition d'élément existante.

**Relations de liaison** : Vous pouvez définir des relations entre les éléments suivants :

- v les éléments de rapports source et les éléments de rapports cibles, de travaux, d'évaluations ou de boîtes de dialogue personnalisées.
- v une liste d'invites et un élément cible. L'emplacement de l'activation (DIV ou IFRAME) et le moment de l'activation (ONDEMAND, ONLOAD ou NONE) sont pris en charge.

Le canevas de la bibliothèque de balises se compose des parties principales suivantes :

- API JavaScript publique.
- v Balises personnalisées avec interactions entre elles
- v Beans de bibliothèques de balises pour la récupération de jeux de données.

Ce document décrit chaque fonction de balise disponible dans la bibliothèque de balises JSP et comprend des exemples d'utilisation. Après avoir lu ce document, nous conseillons d'examiner les fichiers échantillons *.jsp* livrés avec la bibliothèque de balises avant de créer vos propres pages personnalisées.

## **Mise à niveau vers Bibliothèque de balises d'IBM SPSS Collaboration and Deployment Services**

Notez que les précédentes versions d'IBM SPSS Collaboration and Deployment Services utilisaient un fichier *.tld* nommé *reporting-taglib.tld* ou *pasw-taglib.tld*. Toutes les pages JSP existantes utilisant l'un ou l'autre de ces noms doivent être mises à jour pour référencer *IBMSPSSTaglib.tld*.

En outre, vous devez vérifier que toutes les pages personnalisées créées à l'aide de versions antérieures de IBM SPSS Collaboration and Deployment Services se comportent comme prévu dans la version actuelle. Certaines modifications peuvent être nécessaires. Par exemple, des changements dans le traitement des rapports peuvent imposer des changements aux pages qui comportent des rapports.

## <span id="page-27-0"></span>**Architecture de JavaServer Pages**

La [figure](#page-27-1) montre l'architecture sous-jacente à l'utilisation de la bibliothèque de balises. Le serveur d'applications qui héberge le référentiel IBM SPSS Collaboration and Deployment Services Repository inclut un moteur de servlet qui transforme les informations contenues dans les balises de la bibliothèque en entrées pour les services Web inclus dans IBM SPSS Collaboration and Deployment Services.

<span id="page-27-1"></span>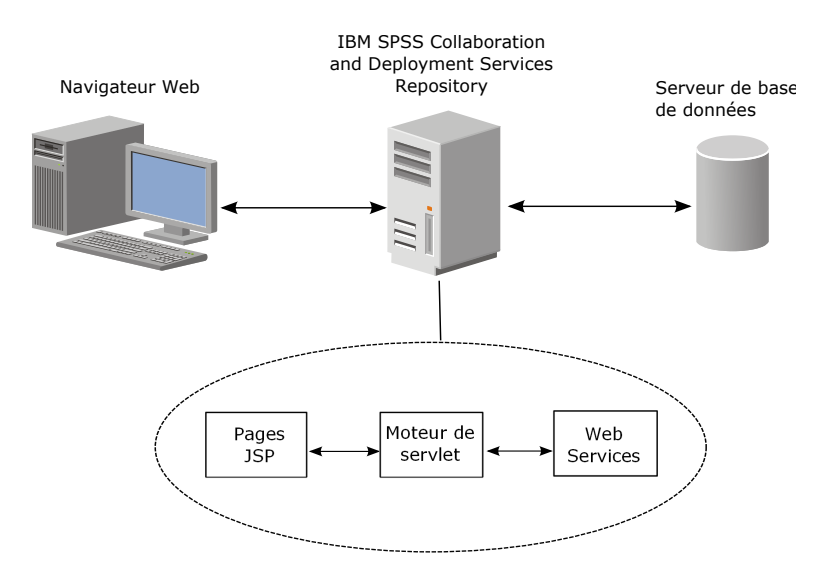

*Figure 1. Architecture JSP*

En général, le processus d'exécution des éléments à l'aide de la bibliothèque de balises est le suivant :

- 1. Le développeur JSP utilise les balises personnalisées pour définir les données d'identification, les invites, les éléments et les relations d'éléments dans un fichier *.jsp* et stocke le fichier sur le serveur d'applications hébergeant IBM SPSS Collaboration and Deployment Services Repository.
- 2. Lorsqu'un client accède à la page *.jsp*, le serveur évalue les balises et génère des données XML ou des éléments HTML selon le cas qui sont utilisés par les composants JavaScript du canevas afin d'identifier et de gérer les relations entre les éléments et les invites.
- 3. Les validations sont effectuées dans chaque gestionnaire de balise et les messages d'erreur appropriés s'affichent sur la page pour que l'utilisateur connaisse toutes les erreurs à chaque étape de création de la page.
- 4. Un servlet fournit une assistance pour exécuter les éléments et traiter et retourner le résultat.
- 5. Le service web associé au type d'élément est invoqué pour exécuter l'élément et effectuer les diverses validations.

## **Eléments pris en charge**

Il est possible de référencer une large gamme d'éléments du référentiel dans des pages JSP à l'aide de Bibliothèque de balises d'IBM SPSS Collaboration and Deployment Services. Lors du traitement de la page, le type MIME de l'élément détermine la façon dont l'élément est traité.

Les éléments valides incluent :

- Rapports
- Travaux
- Modèles de scoring
- v Définitions d'interface personnalisées

## <span id="page-28-0"></span>**Rapports**

Pour un rapport, l'élément du référentiel doit référencer une définition de visualisation (\*.viz)

Les propriétés suivantes doivent être prises en compte lors de l'utilisation d'éléments de rapport :

**Sortie.** Un élément de rapport génère généralement une seule sortie. Les rapports de visualisation génèrent cependant une image cliquable en plus de la visualisation. La sortie de l'élément peut être fournie dans divers formats qui dépendent du type de rapport. Les formats disponibles sont les suivants :

- HyperText Markup Language (\*.html)
- Portable document format (\*.pdf)
- v Report document (\*.rptdocument )
- HTML complete (\*.htmlc)
- MIME HTML  $(*.mht.)$
- Document Microsoft Word (\*.doc)
- Microsoft PowerPoint (\*.ppt)
- Portable Network Graphic (\*.png)
- Métafichier enrichi (\*.emf)
- Joint Photographic Experts Group (\*.jpeg)

**Invites.** Une fois traité, l'élément invite à saisir des valeurs pour toutes les variables définies dans le rapport.

**Restrictions d'emplacement.** Une sortie de type \*.rptdocument ne peut être affichée que dans un IFRAME.

**Liaison d'éléments.** Les éléments de rapport peuvent être utilisés comme sources ou comme cibles pour d'autres éléments.

**Balises prises en charge.** Les éléments de rapport ne prennent pas en charge la balise outputLocation. Toutes les autres balises de la bibliothèque de balises sont prises en charge.

L'élément peut inclure des informations supplémentaires contrôlant l'affichage de la sortie, tels que le titre de la fenêtre ou la présence d'une barre d'outils.

## **Travaux**

Pour un travail, l'élément du référentiel doit référencer un travail dans IBM SPSS Collaboration and Deployment Services de type MIME application/x-vnd.spss-prms-job.

Les propriétés suivantes doivent être prises en compte lors de l'utilisation d'éléments de travail :

**Sortie.** Un élément de travail peut générer n'importe quelle quantité de sorties de différents types. La sortie dépend des étapes contenues dans le travail.

**Invites.** Une fois traité, l'élément invite à saisir des valeurs pour tous les paramètres de travaux définis pour ce travail.

**Restrictions d'emplacement.** La sortie à partir d'étapes individuelles au sein du travail doit être définie de manière explicite.

**Liaison d'éléments.** Il est possible d'utiliser des éléments de travail comme cibles d'autres éléments mais pas comme sources.

<span id="page-29-0"></span>**Balises prises en charge.** Les éléments de travail ne prennent pas en charge la balise actionHandler. Toutes les autres balises de la bibliothèque de balises sont prises en charge.

## **Modèles de scoring**

Pour un modèle de scoring, l'élément du référentiel doit référencer un fichier configuré pour l'évaluation.

Les types valides de fichiers incluent :

- Scénario (\*.scn)
- IBM SPSS Modeler flux (\*.str)
- Predictive Model Markup Language (PMML)
- v Définition d'application prédictive en temps réel

Les propriétés suivantes doivent être prises en compte lors de l'utilisation d'éléments d'évaluation :

**Sortie.** Un élément d'évaluation génère une sortie HTML.

**Invites.** Lorsqu'il est traité, l'élément peut inviter à saisir des valeurs pour des paramètres, un fichier de données, une Définition du fournisseur de données et un nom de modèle.

**Liaison d'éléments.** Il est possible d'utiliser des éléments d'évaluation comme cibles d'autres éléments mais pas comme sources.

**Balises prises en charge.** Les éléments d'évaluation ne prennent pas en charge les balises outputLocation et actionHandler. Toutes les autres balises de la bibliothèque de balises sont prises en charge.

## **Boîtes de dialogue personnalisées**

Pour une interface Web personnalisée, l'élément du référentiel doit référencer une définition de boîte de dialogue (\*.spd).

Les propriétés suivantes doivent être prises en compte lors de l'utilisation d'éléments de boîtes de dialogue personnalisées :

**Sortie.** Un élément de boîte de dialogue personnalisée génère :

- un fichier de sortie unique (\*.spw) qui doit viser un cadre ou une fenêtre
- v HTML peut viser un cadre/fenêtre ou un DIV

**Invites.** Une fois traité, l'élément invite à saisir des valeurs pour toutes les invites définies dans la définition de la boîte de dialogue. L'élément peut aussi inviter à saisir des jeux de données. Mais l'aide des invites de commande définies dans le fichier .spd n'est pas utilisée. L'application doit contenir ses propres références d'aide.

**Restrictions d'emplacement.** Il est possible d'afficher la sortie dans un cadre, un DIV ou une nouvelle fenêtre.

**Liaison d'éléments.** Il est possible d'utiliser des éléments de boîte de dialogue comme cibles d'autres éléments mais pas comme sources.

**Balises prises en charge.** Les éléments de boîtes de dialogue ne prennent pas en charge la balise actionHandler. Toutes les autres balises de la bibliothèque de balises sont prises en charge.

Les propriétés de déploiement Web décrites dans une URL référençant un élément de boîte de dialogue peuvent être spécifiées dans la bibliothèque de balises soit comme propriétés imbriquées dans la balise repositoryItem ou comme utilisant la balise sourceLinkPrompt.

<span id="page-30-0"></span>Les propriétés dataset.uri et dataset.table doivent toujours être définies, et la dernière ne s'applique qu'aux Définitions du fournisseur de données. Au contraire, les propriétés javascript.url, javascript.name, stylesheet.url et stylesheet.name sont toutes ignorées. Les valeurs de ces propriétés doivent être définies dans le JSP lui-même.

#### **Remarque :**

Cette fonctionnalité requiert des adaptateurs IBM SPSS Statistics dans l'environnement IBM SPSS Collaboration and Deployment Services. Pour plus d'informations, voir la documentation d'installation d'IBM SPSS Statistics.

## **Construction d'une application**

Chaque page JSP d'une application personnalisée doit définir certaines directives standard permettant d'utiliser et de référencer la bibliothèque de balises de manière appropriée.

La première directive de page, définit les propriétés pour toute la page elle-même. Ces propriétés comprennent les éléments suivants :

- v l'attribut *language* qui définit la langue de script utilisée par la page
- v l'attribut *contentType* qui indique le type MIME et le jeu de caractères utilisés pour les réponses aux clients
- v l'attribut *session* qui indique si la bibliothèque de balises stocke ou non l'information à propos de la session

La seconde directive, taglib , indique les balises qui seront utilisés par la page JSP. Les propriétés définies pour cette directive incluent :

- v L'attribut uri qui spécifie le chemin correct vers *IBMSPSSTaglib.tld*
- v l'attribut prefix qui définit un champ d'application pour les balises

Notez que les précédentes versions d'IBM SPSS Collaboration and Deployment Services utilisaient un fichier *.tld* nommé *reporting-taglib.tld* ou *pasw-taglib.tld*. Toutes les pages JSP existantes utilisant l'un ou l'autre de ces noms doivent être mises à jour pour référencer *IBMSPSSTaglib.tld*.

L'exemple suivant utilise la directive de la page pour définir le type de contenu comme text/html à l'aide du jeu de caractères UTF-8, la langue de script comme Java, et l'utilisation de l'objet session comme true. La directive taglib identifie l'emplacement du fichier de rapport .tld et spécifie un préfixe de *r* pour toutes les balises définies à l'intérieur.

```
<%@ page contentType="text/html;charset=utf-8"
    language="java" session="true" %>
<%@ taglib uri="/WEB-INF/tlds/IBMSPSSTaglib.tld" prefix="r" %>
<!DOCTYPE html PUBLIC "-//W3C//DTD HTML 4.01 Transitional//EN"
   http://www.w3.org/TR/html4/loose.dtd">
<html><!-- Le reste du HTML / JSP prend place ici -->
\frac{1}{10}
```
Afin d'exécuter votre application, vous devez envisager de créer un fichier d'archive d'application web (*.war* ) contenant les fichiers *.jsp* et de le déployer en tant qu'application web distincte sur votre serveur d'applications. Il s'agit de la méthode recommandée.

Par exemple, la structure de l'archive d'application de bibliothèque de balises de génération de rapports de l'échantillon développé (*IBMSPSSTaglib.tld.war*) comprise dans l'installation par défaut de IBM SPSS Collaboration and Deployment Services est la suivante :

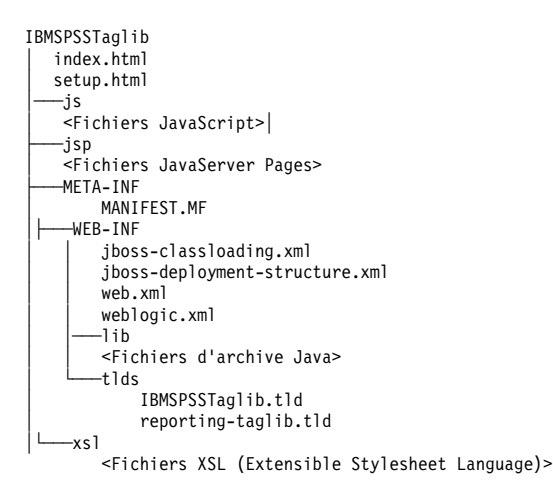

Notez que le fichier TLD (descriptions de la bibliothèque de balises) et les bibliothèques (fichiers *.jar*) sont compris dans le fichier *.war* déployé. Le fichier TLD est également référencé dans le fichier du descripteur d'application (*web.xml*) :

```
<?xml version="1.0" encoding="UTF-8"?>
<!DOCTYPE web-app PUBLIC "-//Sun Microsystems, Inc.//DTD Web Application 2.3//EN"
 "http://java.sun.com/dtd/web-app_2_3.dtd">
<web-app>
  <servlet>
  <servlet-name>ReportingTaglibServlet</servlet-name>
  <display-name>
   Servlet responsible for fulfilling all requests from
   reporting taglibs
  </display-name>
  <servlet-class>
   com.spss.report.taglib.servlet.ReportingTaglibServlet
   </servlet-class>
 </servlet
> and \sim \sim<servlet-mapping>
  <servlet-name>ReportingTaglibServlet</servlet-name>
  <url-pattern>/reportingTaglib/*</url-pattern>
  </servlet-mapping>
  <servlet-mapping>
  <servlet-name>ReportingTaglibServlet</servlet-name>
   <url-pattern>/tagLib/*</url-pattern>
  </servlet-mapping>
  <error-page>
       <error-code>500</error-code>
       <location>/jsp/error/error.jsp</location>
  </error-page>
</web-app>
```
Le descripteur d'application indique également que le servlet *ReportingTaglibServlet* est mappé sur les schémas d'URL */taglib* et */reportingTagLib* et que les deux URL peuvent appeler le servlet. La classe Java du servlet est *com.spss.report.taglib.servlet.ReportingTaglibServlet*. La fonctionnalité facultative d'authentification unique est activée par un filtre de servlet *Filtre d'authentification commun* qui utilise la classe *com.spss.report.taglib.filter.AuthFilter* et est mappé sur le servlet par URL. Le filtre est initialisé avec des paramètres de chiffrement et de classe d'adaptateurs SSO.

Pour plus d'informations et les conditions requises pour les fichiers .war, voir la documentation du serveur d'applications.

*Important !* Les fichiers d'application *.war* qui ne sont pas déployés par les scripts d'installation d'IBM SPSS Collaboration and Deployment Services ou par IBM SPSS Collaboration and Deployment Services Package Manager, comme une bibliothèque de balises ou des applications personnalisées, peuvent nécessiter une modification de l'ordre du chargeur de classes. Par exemple, pour établir les rapports et les évaluations des applications de la bibliothèque de balises sur WebSphere, l'ordre de chargeur des classes

<span id="page-32-0"></span>doit être défini sur *Classes chargées avec le chargeur des classes d'application en premier* et sur *.war*, les règles du chargeur des classes doivent être définies sur *Chargeur de classe unique pour l'application*.

## **Détails de l'implémentation**

Les utilisateurs qui créent des pages *.jsp* personnalisées doivent être attentifs aux informations suivantes :

- v Chaque fois que le serveur s'arrête, n'importe quel *.jsp* qui est placé dans les fichiers du répertoire *tmp/deploy* est perdu. Afin de conserver et protéger vos fichiers *.jsp*, effectuez des copies de sauvegarde vers un lecteur local et recopiez-les vers le serveur après chaque redémarrage. Les applications de production doivent être regroupées dans des fichiers .war.
- v Pour les rapports contenant des images ou des graphiques, le format de sortie .mht combine les images/graphiques et HTML dans un fichier unique compatible avec Internet Explorer uniquement.
- v Le serveur pré-valide toutes les balises dans la mesure du possible et envoie des messages d'erreurs vers la réponse HTTP au fur et à mesure qu'elles sont identifiées. Le développeur JSP bénéficie ainsi d'une aide pour résoudre les problèmes lors de la création d'une page. Par exemple, les éléments suivants sont validés :
	- Vérifier que toutes les données d'identification sont définies
	- Vérifier les données d'identification
	- Vérifier que les paramètres des rapports existent
	- Vérifier que les noms de colonne existent pour un objet de rapport
	- Vérifier la liaison entre les éléments paraît logique
- v Les balises nécessitent un serveur de référentiel.
- v La bibliothèque des balises prend en charge les liens entre les invites et les éléments, entre les clics sur les lignes et les éléments cibles, entre les rapports et les rapports détaillés dans le même cadre et entre les lignes d'invites/de tables et les éléments cibles ouverts dans des fenêtres distinctes.
- v Tous les comportements de lien sont masqués à l'utilisateur et sont définis à l'aide des balises JSP sourceLinkRepositoryItem ou sourceLinkPrompt. L'utilisateur n'est pas tenu de comprendre toute autre technologie que celle de l'utilisation des balises JSP.
- v Tous les éléments cibles doivent être prédéfinis par des paramètres afin de recevoir les paramètres transmis.
- v Pour les boîtes de dialogue personnalisées, le CSS standard définit les styles par défaut inclus automatiquement au moment où la balise repositoryItem est utilisée. Pour ignorer ces styles, ajoutez une feuille de style personnalisée après la balise repositoryItem. Par exemple :

```
<r:repositoryItem name="sample" inputURI="spsscr:///myDialog.spd"
    ...plus ici...
</r:repositoryItem>
```

```
<link rel="stylesheet" type="text/css" href="MyStyles.css">
```
## **API JavaScript publique**

Le canevas fournit les fonctions JavaScript permettant de traiter les éléments du référentiel, de récupérer les valeurs de rapport ajoutées aux signets et les valeurs d'invites de commande en cascade.

## **Fonction runRepositoryItem**

La fonction JavaScript publique fournie par le canevas pour exécuter un élément est runRepositoryItem. Elle permet au développeur d'exécuter un élément en connectant ce JavaScript à un gestionnaire d'événements et d'activer un élément lors de l'utilisation d'invites.

Cependant, l'exécution d'un élément directement par cette fonction entraîne le contournement de la validation normale de l'invite. Il incombe à l'application de valider tous les paramètres avant d'invoquer la fonction.

<span id="page-33-0"></span>La fonction accepte les trois arguments suivants.

- v Une chaîne correspondant au nom de l'élément à exécuter. Le nom doit avoir été défini à l'aide de l'attribut name de la balise repositoryItem.
- v Un ensemble de valeurs de données à utiliser comme valeurs de paramètre lors de l'exécution de l'élément. L'ensemble présente la structure suivante :

```
var thisVar = new Object();
thisVar.value = "param_value";
thisVar.columnName = "param_name";
var linkedData = new Array(thisVar);
```
v Un paramètre en option qui spécifie un emplacement cible pour le résultat de l'élément. Il suit les même règles que l'attribut location de la balise repositoryItem. Il peut être l'ID d'un DIV, le nom d'un IFRAME ou d'un FRAME, *\*NEW* ou *\*windowName*. S'il est ignoré, l'emplacement par défaut de repositoryItem est utilisé.

L'ensemble des valeurs de données peut être spécifié par l'un des moyens suivants :

- v Comme nul (ou omis). Dans ce cas, les valeurs nécessaires sont récupérées à l'aide des balises sourceLinkPrompt définies pour l'élément.
- v Comme les données de lien de actionHandler. Les balises actionHandler définissent les fonctions à appeler et les valeurs de paramètre qui sont capturées comme faisant partie de l'événement. Ces paramètres peuvent être directement transmis à l'API runRepositoryItem.
- v Comme défini par l'utilisateur. Le JavaScript qui appelle l'API runRepositoryItem peut définir comme nécessaire les valeurs du tableau. *columnName* est le nom de la colonne défini dans la balise sourceLinkVariable. La valeur est la valeur à transmettre comme paramètre.

## **Fonction getBookmarkedValues**

La fonction getBookmarkedValues récupère les valeurs des cellules ajoutées aux signets dans un rapport.

L'attribut ID de la cellule doit être défini sur la valeur du signet. Cette fonction permet de lier des rapports complexes contenant des tableaux croisés et des tables imbriquées.

La fonction getBookmarkedValues accepte les arguments suivants :

- v un noeud parent dans le DOM du rapport que la fonction doit traverser pour obtenir les valeurs de cellules correspondant aux éléments spécifiés dans l'ensemble des signets
- v un ensemble de signets définis dans le rapport dont les valeurs sont nécessaires. Par exemple, ["bookid1","bookid2"].

La fonction renvoie un ensemble de valeurs de données à utiliser comme valeurs de paramètre lors de l'exécution du rapport. L'ensemble présente la structure suivante :

```
var thisVar = new Object();
 thisVar.value = "cell_value";
thisVar.columnName = "bookmark";
```
Le *columnName* représente le nom du signet. La *valeur* est la valeur de la cellule spécifiée qui est marquée d'un signet.

## **Fonction retrievePromptValues**

La fonction retrievePromptValues doit être appelée lorsque des paramètres avec des contrôles personnalisés sont utilisés et elle prend en charge les invites de commande en cascade ou non.

Appelez cette fonction dans le gestionnaire onLoad du corps pour charger les valeurs d'origine de l'invite de commande (ou l'invite de commande parent s'il s'agit d'une invite de commande en cascade). Appelez cette fonction dans le gestionnaire onChange du contrôle utilisé pour définir le paramètre en cascade. La fonction appellera le serveur et obtiendra les valeurs de l'invite de commande pour remplir les contrôles des paramètres avec les valeurs mises à jour en fonction de la valeur des paramètres parents sélectionnée. <span id="page-34-0"></span>La fonction retrievePromptValues accepte les arguments suivants :

- v une chaîne indiquant le nom du rapport contenant les définitions des paramètres en cascade. Le nom doit avoir été défini comme l'attribut name d'une balise repositoryItem.
- v une chaîne correspondant au nom du paramètre dans le rapport. Pour les paramètres en cascade, cette chaîne est le nom du groupe de paramètres en cascade. Le groupe en cascade doit être présent dans le rapport.
- v une fonction définie par l'utilisateur qui accepte un ensemble de valeurs et de textes d'affichage pour les nouvelles options. Cet ensemble peut être nul, auquel cas la fonction doit supprimer le contrôle. Cette fonction sera appelée par retrieveCascadingPromptValues pour remplir les contrôles des paramètres avec de nouvelles valeurs.

```
function callback(options)
   // logique pour effacer le contrôle
// logique pour ajouter une valeur et un texte d'affichage au contrôle
   for(var i = 0; i <options.length; i++) {
control.value = options[i].value;
      Display Text for control = options[i].displayText;
   }
}
```
v Un ensemble des valeurs précédemment sélectionnées présentes dans le groupe en cascade. Cet ensemble est uniquement nécessaire pour les paramètres en cascade et doit être omis pour un paramètre qui n'est pas en cascade. Les paramètres doivent être dans un ordre séquentiel. Pour obtenir la liste des paramètres en cascade parents, spécifiez les valeurs précédentes :

```
var precedingvals= new Array();
```
L'ensemble de valeurs précédentes présente la structure suivante : Par exemple, pour obtenir la liste des villes du Minnesota :

```
precedingvals= new Array();
precedingvals[0]= "USA";
precedingVals[1]="MN";
```
## **Référence des balises Bibliothèque de balises d'IBM SPSS Collaboration and Deployment Services**

Les différentes balises incluses dans la Bibliothèque de balises d'IBM SPSS Collaboration and Deployment Services dépendent les unes des autres et, pour des raisons de validation, il est nécessaire de savoir que les références sont correctement résolues. Les balises doivent aussi être définies dans un ordre correct.

Les sections suivantes décrivent en détail chaque balise disponible.

Cette bibliothèque de balises dépend de JSP1.2.

## **Balise credential**

La balise credential définit à la fois des données d'identification pour la connexion à la source de données et des données d'identification pour la connexion au référentiel.

Les données d'identification sont référencées par nom pour tous les éléments et toutes les invites définis sur la page. Elle doivent être définies avant tout autre balise de rapport qui pourrait référencer les données d'identification. Pour une utilisation normale, elle doit être la première balise référencée dans le JSP.

La balise credential peut contenir des éléments properties. Par exemple, dans le cas des sources de données activées de J. D. Edwards (JDE), les données d'identification ressemblent à ceci :

```
<credential>
  <properties>
     <property name="JDE_LIBRARY_LIST_SELECTED" value="liblist_name"/>
  </properties>
  </credential>
```
#### *Tableau 4. Attributs de la balise credential*.

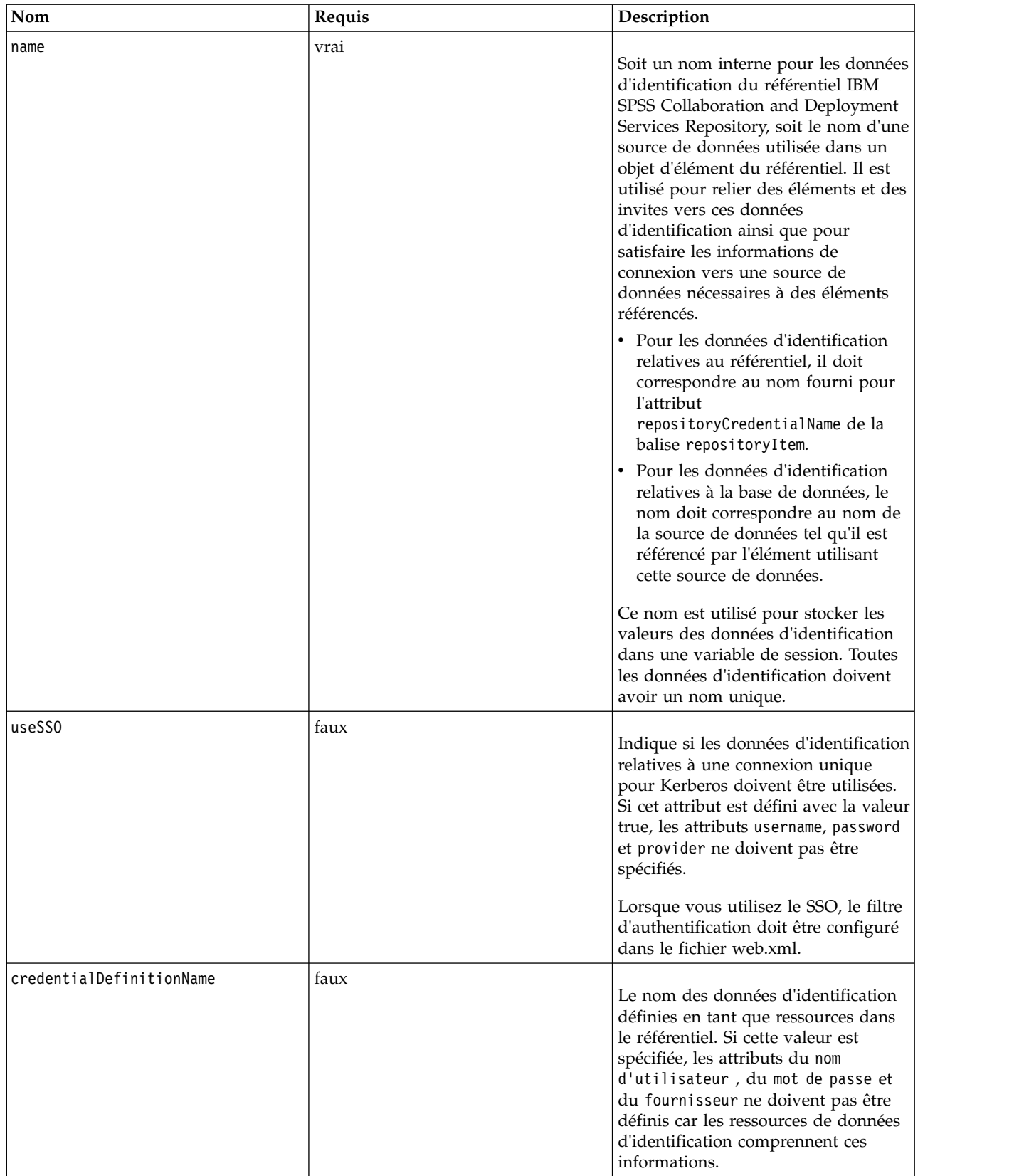
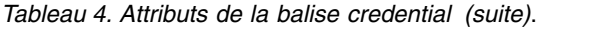

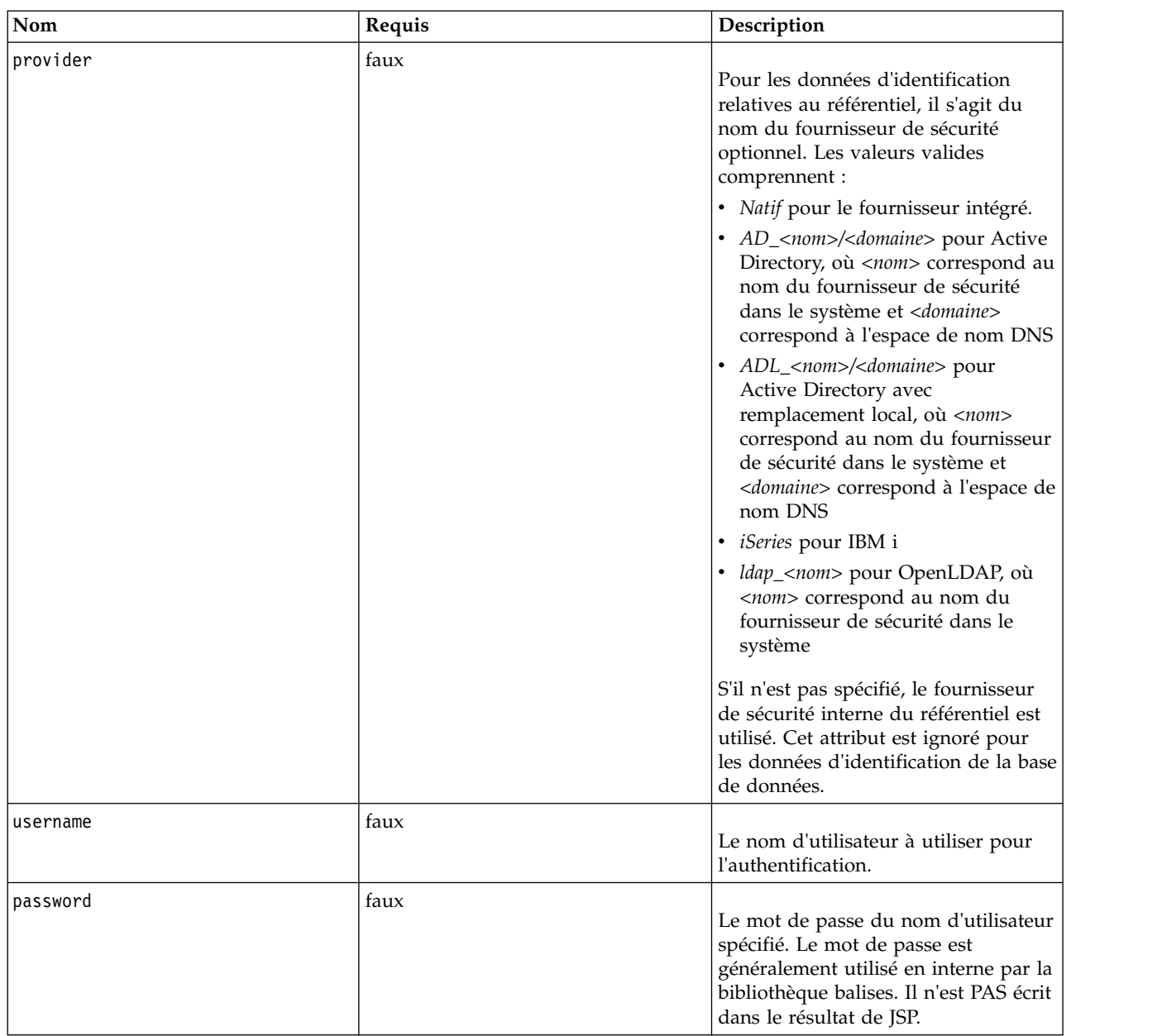

#### **Imbrication de balises**

Aucune

#### **Résultat attendu**

Aucun. Cette balise fournit des informations d'authentification. Cette balise ne produit pas de résultat, mais met en cache les données d'identification à l'aide de l'attribut name en tant que clé pour un usage ultérieur avec une balise de rapport ou d'invite.

#### **Exemple d'utilisation**

L'exemple suivant spécifie trois données d'identification. La première sert à accéder au référentiel IBM SPSS Collaboration and Deployment Services Repository à l'aide d'un nom d'utilisateur et d'un mot de <span id="page-37-0"></span>passe spécifiés. La valeur de *Native* pour *provider* indique que la paire nom d'utilisateur/mot de passe pour la validation est définie chez le fournisseur natif de sécurité local. La seconde information utilise une authentification unique pour le référentiel IBM SPSS Collaboration and Deployment Services Repository à l'aide des données d'identification de l'utilisateur précédemment identifiées. La troisième information d'identification est destinée à une source de données nommée *Northwind*.

```
<r:credential name="repositoryCredential" provider="Native"
  username='admin' password='password'/>
<r:credential name="repositorySSO" useSSO="true" />
<r:credential name="Northwind" username='sa' password='sa'/>
```
### **Balise repositoryItem**

La balise repositoryItem est la principale balise pour établir des définitions d'élément de référentiel qui seront utilisées par l'application.

La balise repositoryItem peut référencer des éléments de rapport, des travaux, des éléments d'évaluation ou des fichiers SPD. Les éléments de référentiel peuvent être exécutés directement, utilisés pour proposer des invites ou exécutés par programmation.

Toutes les balises sourceLinkPrompt et sourceLinkRepositoryItem doivent être imbriquées dans la balise repositoryItem de la manière suivante :

- v Utilisez une balise imbriquée sourceLinkRepositoryItem si cet élément doit être exécuté lorsque l'utilisateur clique sur un élément différent.
- v Utilisez sourceLinkPrompt si les valeurs des paramètres proviennent d'invites définies sur la page ou définies directement dans l'élément.

Vous pouvez aussi spécifier des propriétés supplémentaires qui sont spécifiques à un type d'élément de référentiel. Les noms de propriété doivent être en minuscules pour pouvoir fonctionner avec le navigateur Firefox. Les valeurs de ces propriétés seront transmises à l'URL pour exécuter l'élément de référentiel. Les propriétés sont spécifiées en tant que bloc XML imbriqué.

| Nom  | Requis | <b>Description</b>                                                                                                    |
|------|--------|----------------------------------------------------------------------------------------------------|
| name | vrai   | Définit un nom unique pour<br>l'élément Le nom peut être référencé<br>par d'autres balises ou via l'API<br>JavaScript runRepositoryItem(). |

*Tableau 5. Attributs de la balise repositoryItem*.

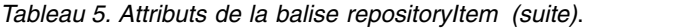

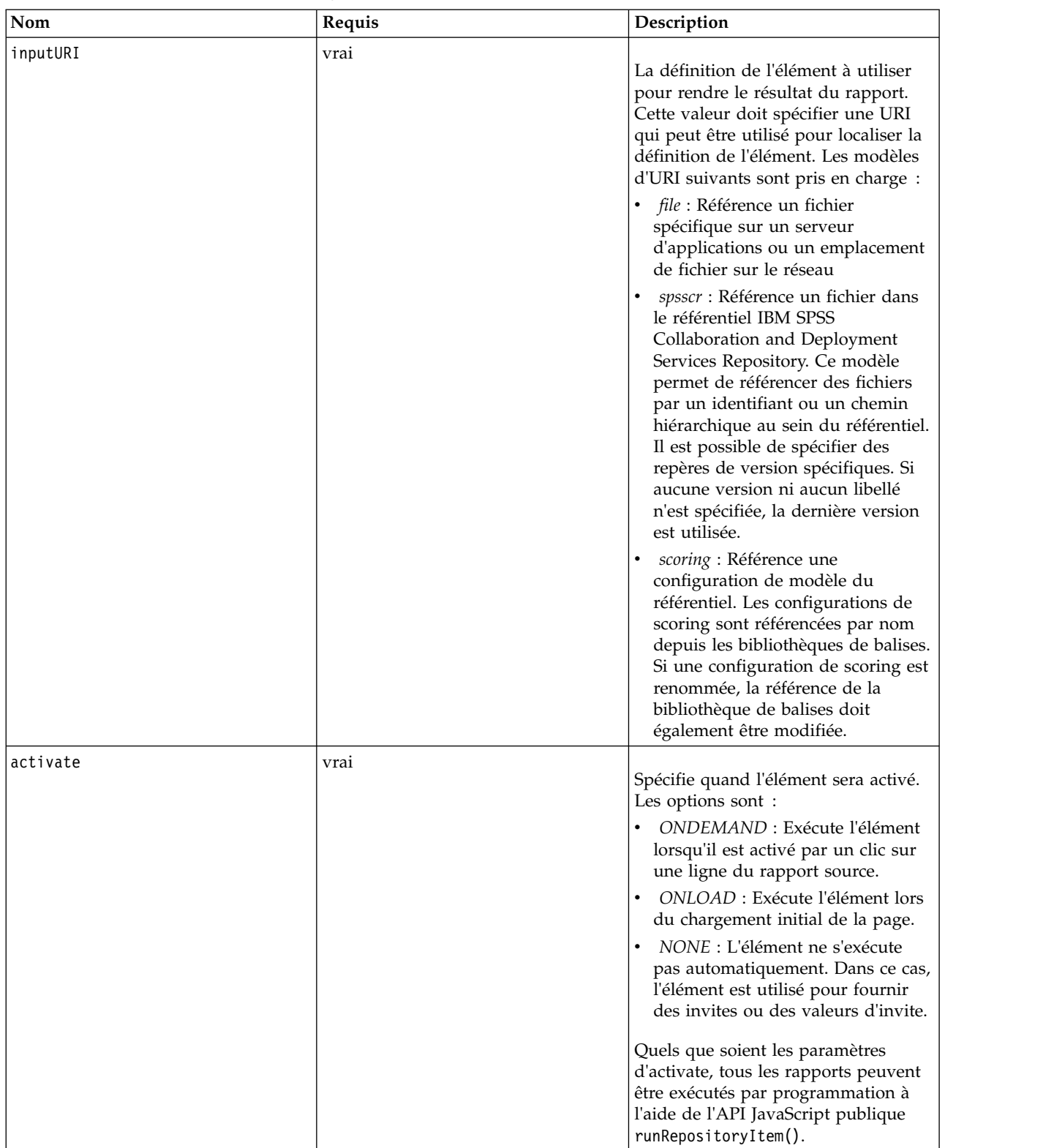

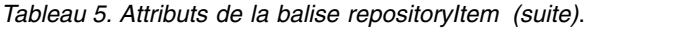

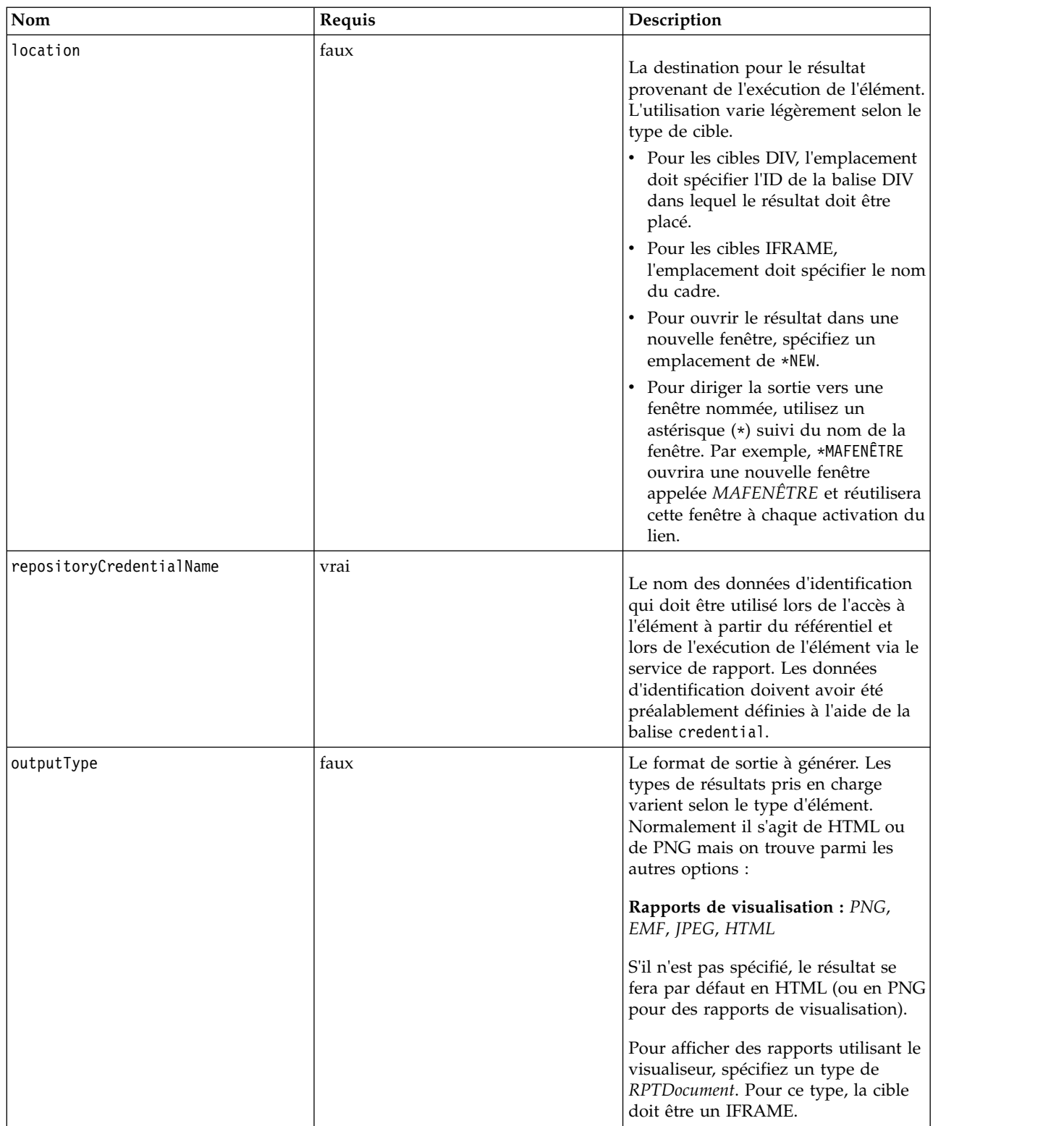

<span id="page-40-0"></span>*Tableau 5. Attributs de la balise repositoryItem (suite)*.

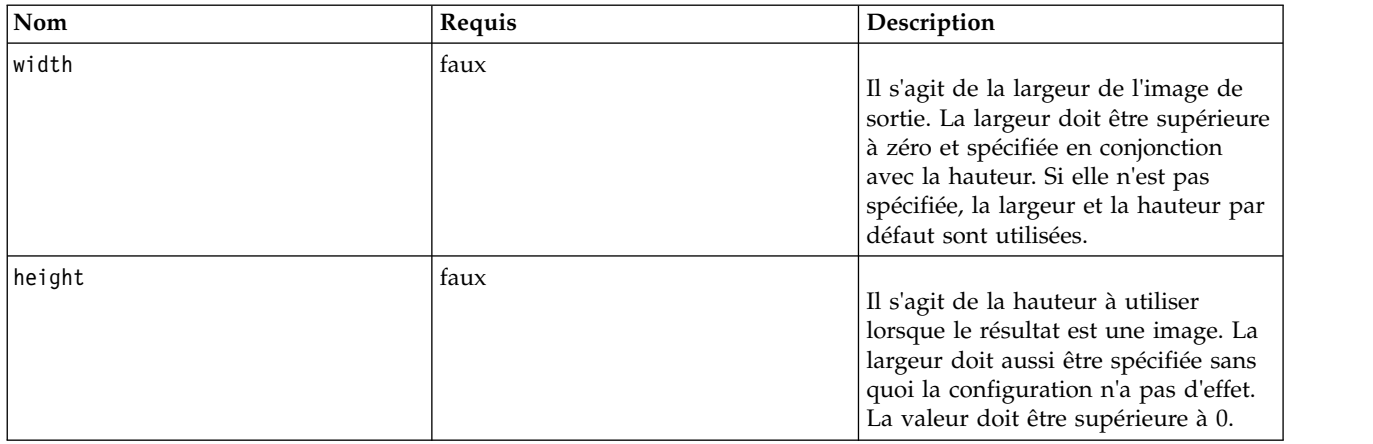

#### **Imbrication de balises**

Cette balise peut inclure une balise sourceLinkRepositoryItem et plusieurs balises sourceLinkPrompt et outputLocation.

### **Balise repositoryItemPrompt**

La balise repositoryItemPrompt génère du code HTML pour une variable d'invite définie dans l'élément référencé.

L'élément référencé par l'invite doit être défini à l'aide de la balise repositoryItem avant de pouvoir utiliser cette balise. Utilisez-la si vous souhaitez inviter à entrer des commandes telles que celles utilisées dans IBM SPSS Collaboration and Deployment Services Deployment Portal afin qu'elles soient utilisées dans votre application.

Cette balise génère des commandes d'invite HTML à l'emplacement correspondant à celui où la balise est utilisée. La balise doit être associée à un paramètre particulier d'un élément pour pouvoir être utile. L'association à des paramètres se fait à l'aide de la balise sourceLinkPrompt, où promptID de sourceLinkPrompt doit correspondre à promptID dans cette balise.

| Nom                | Requis | Description                                                                                                    |
|--------------------|--------|----------------------------------------------------------------------------------------------------|
| promptId           | faux   | Un identifiant unique qui peut être<br>référencé à partir de l'attribut<br>promptId de la balise<br>sourceLinkPrompt. |
| repositoryItemName | vrai   | Une référence au nom de l'élément<br>tel que défini dans l'attribut name de<br>la balise repositoryItem.              |
| parameterName      | faux   | Nom de la variable d'invite tel que<br>défini dans l'élément.                                                         |

*Tableau 6. Attributs de la balise repositoryItemPrompt*.

#### **Imbrication de balises**

Aucun

#### <span id="page-41-0"></span>**Résultat attendu**

Un élément HTML qui permet à l'utilisateur de sélectionner ou de saisir des valeurs personnelles en fonction du promptType, qui est sélectionné en tant que parameterName. La balise repositoryItemPrompt prend en charge tous les paramètres pris en charge par l'IBM SPSS Collaboration and Deployment Services Deployment Portal. Il en résulte que tous les types d'invites sont pris en charge et que l'élément HTML approprié est généré.

#### **Exemple d'utilisation**

L'exemple suivant invite à saisir une valeur pour le paramètre *EmployeeID* dans le rapport *Employees*.

```
<repositoryItem name="Employees"
   inputURI="file:///d:/yourDS/ReportTaglib/Employees.dbq"
   repositoryCredentialName="localhost" activate="NONE" />
<repositoryItemPrompt promptId="EmployeeIdPrompt"
   repositoryItemName="Employees" parameterName="EmployeeID" />
```
### **Balise report**

Cette balise a été dépréciée. Utilisez à la place la balise repositoryItem.

### **Balise reportPrompt**

Cette balise a été dépréciée. Utilisez à la place la balise repositoryItemPrompt.

### **Balise outputLocation**

Cette balise associe la sortie générée qui existe dans le référentiel à l'emplacement sur la page sur laquelle la sortie est affichée. Lorsque l'élément est exécuté, la sortie est récupérée à partir du référentiel et affichée à l'emplacement cible spécifié sur la page.

Cette balise doit toujours être imbriquée dans une balise repositoryItem.

#### *Tableau 7. Attributs de la balise outputLocation*.

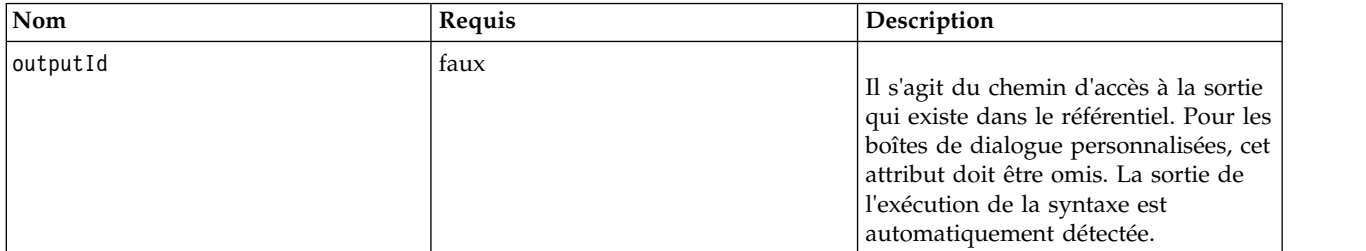

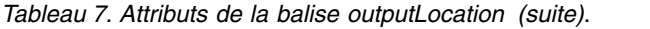

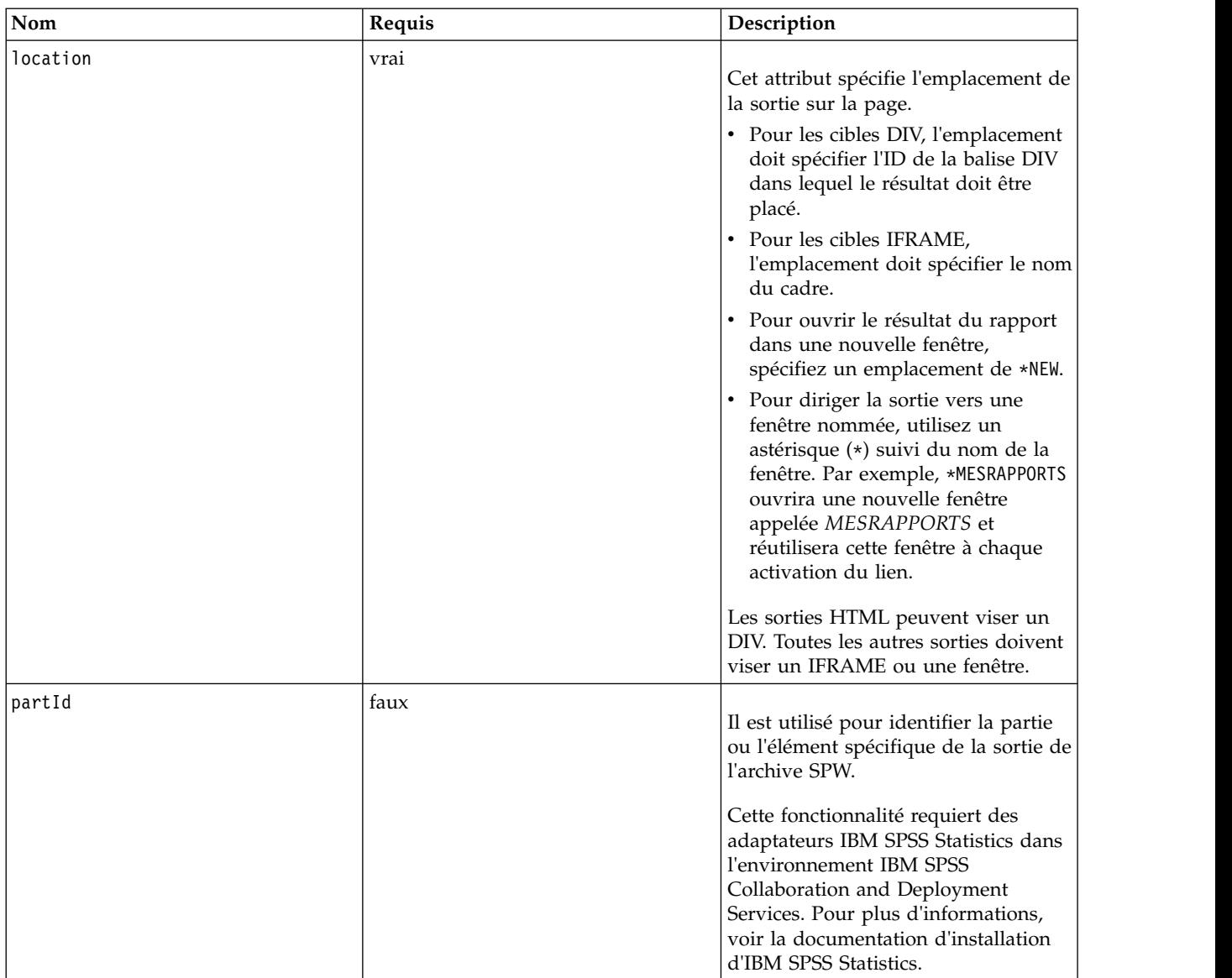

#### **Imbrication de balises**

Aucune

#### **Exemple d'utilisation**

L'exemple suivant spécifie un emplacement de sortie pour un diagramme stocké dans le référentiel IBM SPSS Collaboration and Deployment Services Repository à l'aide de la balise IFRAME *ChartFRAME*.

<outputLocation outputId="spsscr:///output/output\_chart.png"

location="ChartFRAME"/>

Si les valeurs de l'attribut dépendent des valeurs des paramètres, utilisez la balise *sourceLinkPrompt* pour définir des correspondances avec les paramètres. Si une correspondance est trouvée, elle est substituée au paramètre. Par exemple, l'exemple suivant définit deux balises *outputLocation* avec des noms de fichiers qui dépendent de paramètres.

```
<repositoryItem name= "Call_Center_Score"
  inputURI= "spsscr:///job/Call Center"
   repositoryCredentialName="localhost"
  activate="ONDEMAND"/>
  <outputLocation outputId ="spsscr:///output/output_tab_${JobParam1}.png"
     location="ChartFRAME"/>
  <outputLocation outputId="/output/output_chart_${JobParam2}.html"
     location="ReportDIV"/>
  <sourceLinkPrompt promptId="JobParam1" parameterValue="Jan" />
   <sourceLinkPrompt promptId="JobParam2"
     targetNameParameter="html_id_for_the_value" />
</repositoryItem>
```
Pour *JobParam1*, une valeur de *Jan* est substituée dans le nom ce qui provoque l'affichage de *output\_chart\_Jan.png* à *ChartFRAME*.

Pour *JobParam2*, la valeur associée au contrôle html du paramètre est substituée dans le nom. Si la valeur est *Illinois*, le fichier*output\_tab\_Illinois.html* s'affiche à *ReportDIV*.

### **Balise sourceLinkPrompt**

La balise sourceLinkPrompt associe les paramètres de l'élément aux invites fournissant leurs valeurs. Il peut s'agir d'éléments HTML définis par l'utilisateur, de fonctions JavaScript, d'invites créées à l'aide de la balise repositoryItemPrompt ou de valeurs directement spécifiées.

La balise sourceLinkPrompt doit toujours être imbriquée dans une balise repositoryItem. Lors de l'exécution du rapport, les valeurs des paramètres sont récupérées à l'aide de balises sourceLinkPrompt.

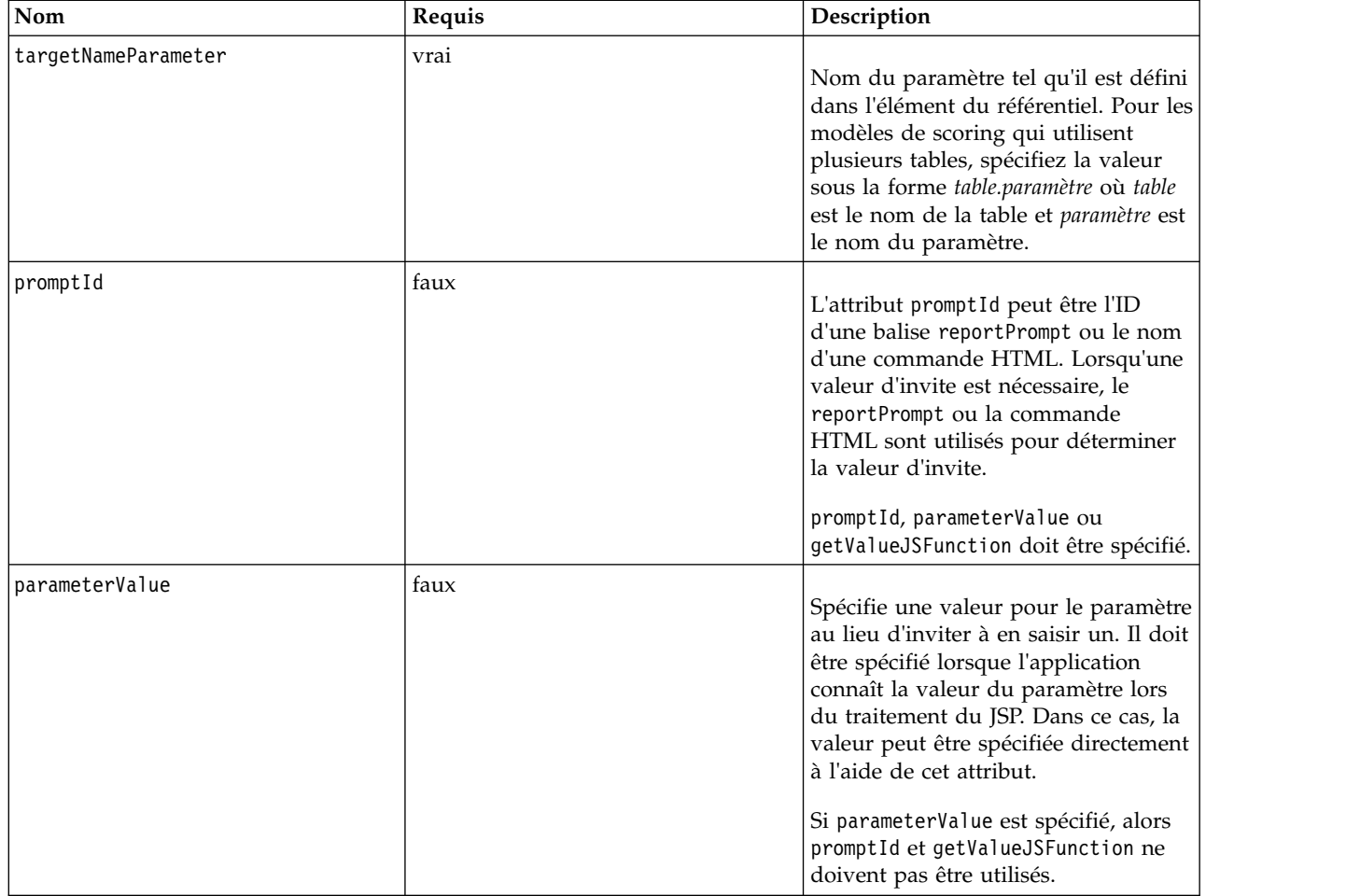

*Tableau 8. Attributs de la balise sourceLinkPrompt tag*.

*Tableau 8. Attributs de la balise sourceLinkPrompt tag (suite)*.

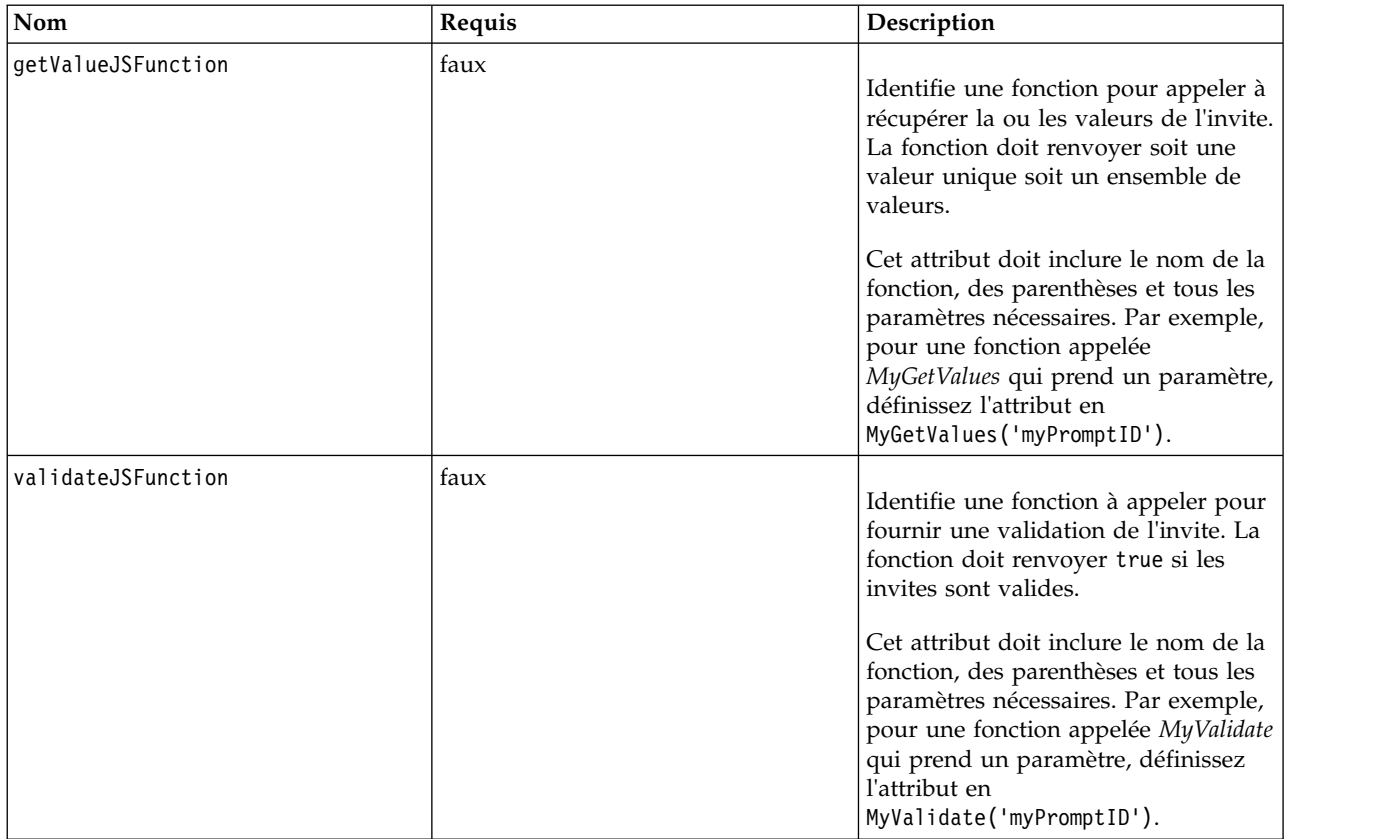

#### **Imbrication de balises**

Aucune

#### **Validations effectuées**

Aucune

#### **Résultat attendu**

Aucun

#### **Exemple d'utilisation**

L'exemple de rapport suivant invite à saisir deux valeurs de paramètre à l'aide des balises repositoryItemPrompt. Les balises sourceLinkPrompt pour le rapport *CountrySales* utilisent les identifiants pour ces invites afin de fournir leurs valeurs au rapport.

```
<r:repositoryItem name="CountrySales"
reportDefinitionURI="spsscr:///rpts/CountryCity_cascadingParameter.rptdesign"
    repositoryCredentialName="repositoryCredential"
outputType="HTML" activate="ONDEMAND" location="ReportDIV">
    <r:sourceLinkPrompt targetNameParameter="ShipCountry" promptId="IDFilter"/>
<r:sourceLinkPrompt targetNameParameter="ShipCity" promptId="IDFilter1"/>
</r:repositoryItem>
<table width="95%" cellspacing="1" bgcolor="black">
   <tr bgcolor="white">
       <r:repositoryItemPrompt promptId="IDFilter"
        repositoryItemName="CountrySales1" parameterName="ShipCountry"/>
   \frac{2}{\pi}
```

```
<tr bgcolor="white">
```

```
<r:repositoryItemPrompt promptId="IDFilter1"
       repositoryItemName="CountrySales1" parameterName="ShipCity"/>
   \langle/tr>
</table>
```
Une approche similaire peut être utilisée pour les modèles de scoring. L'exemple de scoring suivant invite à saisir cinq valeurs de paramètre à l'aide des balises input. Les balises sourceLinkPrompt de l'élément *Configuration* utilisent les identifiants de ces invites afin de fournir leurs valeurs.

```
<table>
   <tr>
      <td>Age</td>
      <td><input name="Age" id="Age" type="text"/></td>
   \frac{2}{\pi}<tr>
      <td>Blood Pressure</td>
      <td><input name="BP" id="BP" type="text"/></td>
   \frac{2}{\pi}<tr>
      <td>Cholesterol</td>
      <td><input name="Cholesterol" id="Cholesterol" type="text"/></td>
   \frac{2}{\pi}<tr>
      <td>K</td>
      <td><input name="K" id="K" type="text"/></td>
   \frac{2}{\pi}<tr>
      <ht\>sM</td>
      <td><input name="Na" id="Na" type="text"/></td>
   \frac{2}{\pi}</table>
<r:repositoryItem name="MyConfiguration" inputURI="scoring:///KMeans"
   repositoryCredentialName="repositoryCredential" outputType="HTML"
activate="ONDEMAND" location="ReportIframe">
   <r:sourceLinkPrompt targetNameParameter="Age" promptId="Age"/>
   <r:sourceLinkPrompt targetNameParameter="BP" promptId="BP"/>
   <r:sourceLinkPrompt targetNameParameter="Cholesterol"
     promptId="Cholesterol"/>
   <r:sourceLinkPrompt targetNameParameter="Drug" parameterValue="DrugX"/>
   <r:sourceLinkPrompt targetNameParameter="K" promptId="K"/>
   <r:sourceLinkPrompt targetNameParameter="Na" promptId="Na"/>
</r:repositoryItem>
```
La valeur du paramètre *Drug* est spécifiée dans les pages en tant que *DrugX* en utilisant l'attribut parameterValue.

Si les paramètres utilisés par la configuration de l'évaluation sont définis dans des tables distinctes, ajoutez au nom du paramètre le nom de la table comme préfixe, en les séparant par un point. Par exemple, si les paramètres *Age* et *BP* sont définis dans la *Table1* et que les paramètres restants sont définis dans la *Table2*, les éléments sourceLinkPrompt seront spécifiés comme suit :

```
<r:repositoryItem name="MyConfiguration" inputURI="scoring:///KMeans"
   repositoryCredentialName="repositoryCredential" outputType="HTML"
  activate="ONDEMAND" location="ReportIframe">
   <r:sourceLinkPrompt targetNameParameter="Table1.Age" promptId="Age"/>
  <r:sourceLinkPrompt targetNameParameter="Table1.BP" promptId="BP"/>
  <r:sourceLinkPrompt targetNameParameter="Table2.Cholesterol"
    promptId="Cholesterol"/>
  <r:sourceLinkPrompt targetNameParameter="Table2.Drug" parameterValue="DrugX"/>
   <r:sourceLinkPrompt targetNameParameter="Table2.K" promptId="K"/>
   <r:sourceLinkPrompt targetNameParameter="Table2.Na" promptId="Na"/>
</r:repositoryItem>
```
### **Balise sourceLinkRepositoryItem**

La balise sourceLinkRepositoryItem identifie l'élément source et les variables utilisées pour satisfaire aux paramètres définis de l'élément. En utilisant ce mécanisme, lorsque vous cliquez sur l'élément source, l'élément parent s'exécute en utilisant les paramètres définis dans les balises imbriquées sourceLinkVariable.

Cette balise doit toujours être imbriquée dans une balise repositoryItem. Elle doit contenir une ou plusieurs balises imbriquées sourceLinkVariable.

<span id="page-46-0"></span>*Tableau 9. Attributs de la balise sourceLinkRepositoryItem*.

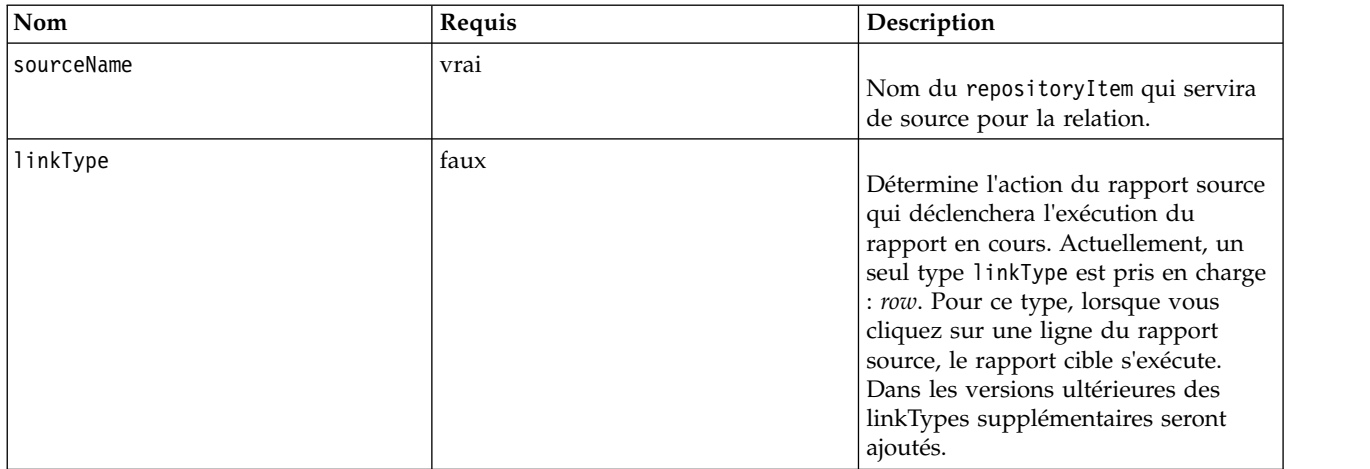

#### **Imbrication de balises**

La balise sourceLinkRepositoryItem contient une ou plusieurs balises sourceLinkVariable qui identifient le nom de la colonne source et du paramètre cible.

#### **Résultat attendu**

Aucun

#### **Exemple d'utilisation**

L'exemple suivant identifie *CityDetails* comme le rapport à exécuter en réponse à l'action d'un utilisateur dans le rapport *AllCountries*.

```
<r:repositoryItem name="CityDetails"
  inputURI="spsscr:///SampleReports/BIRT/CountrySalesByCity.rptdesign"
  repositoryCredentialName="repositoryCredential"
  outputType="HTML" width="400" height="300"
  activate="ONDEMAND" location="SecondReportDIV">
  <r:sourceLinkRepositoryItem sourceReportName="AllCountries">
     <r:sourceLinkVariable columnName="ShipCountry"
        targetNameParameter="ShipCountry" />
  </r:sourceLinkRepositoryItem>
</r:repositoryItem>
```
### **Balise sourceLinkReport**

Cette balise a été dépréciée. Utilisez à la place la balise sourceLinkRepositoryItem.

### **Balise sourceLinkVariable**

La balise sourceLinkVariable définit le mappage entre la variable ou la colonne à utiliser dans l'élément source et le paramètre tel qu'il est défini dans l'élément cible. Cette balise doit toujours être imbriquée dans une balise sourceLinkRepositoryItem.

<span id="page-47-0"></span>*Tableau 10. Attributs de la balise sourceLinkVariable tag*.

| <b>Nom</b>          | Requis | Description                                                                                                    |
|---------------------|--------|----------------------------------------------------------------------------------------------------|
| columnName          | vrai   | Pour les rapports de visualisation, cet<br>attribut contient l'ID de l'élément<br>sourceVariable ou derivedVariable<br>de la spécification de visualisation.<br>Actuellement, seules les variables<br>catégorielles sont prises en charge. |
| targetNameParameter | vrai   | Nom du paramètre dans la requête<br>cible                                                                                                    |

#### **Imbrication de balises**

Aucune

#### **Validations effectuées**

Aucune

#### **Résultat attendu**

Aucun

#### **Exemple d'utilisation**

L'exemple suivant mappe la variable *ShipCountry* du rapport *AllCountries* au paramètre *ShipCountry* du rapport *CityDetails*.

```
<r:repositoryItem name="CityDetails"
   inputURI="spsscr:///SampleReports/Vis/CitiesBarChart.viz"
   repositoryCredentialName="repositoryCredential"
   outputType="png" width="400" height="300"
activate="ONDEMAND" location="SecondReportDIV">
   <r:sourceLinkRepositoryItem sourceName="AllCountries">
      <r:sourceLinkVariable columnName="ShipCountry"
        targetNameParameter="ShipCountry"/>
   </r:sourceLinkRepositoryItem>
</r:repositoryItem>
```
### **Balise actionHandler**

Définit les descripteurs d'action à appliquer à l'élément. Lorsque les descripteurs d'actions sont définis, le processus de liaison automatique qui utilise sourceLinkRepositoryItem ne s'applique plus.

Le développeur de l'application est responsable de l'exécution de tous les éléments cibles utilisant l'API JavaScript publique runRepositoryItem.

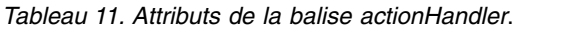

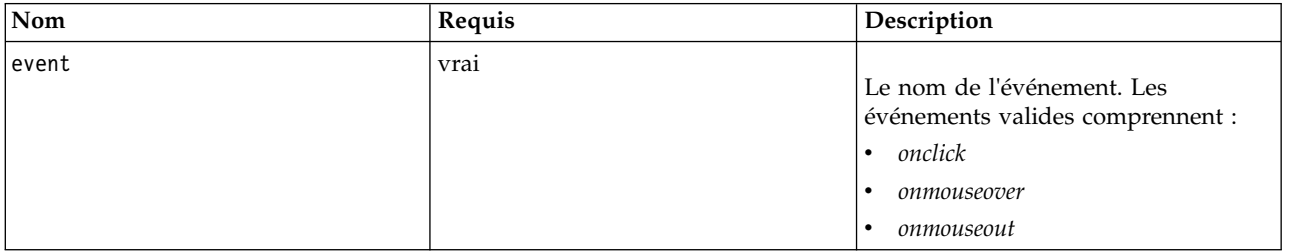

<span id="page-48-0"></span>*Tableau 11. Attributs de la balise actionHandler (suite)*.

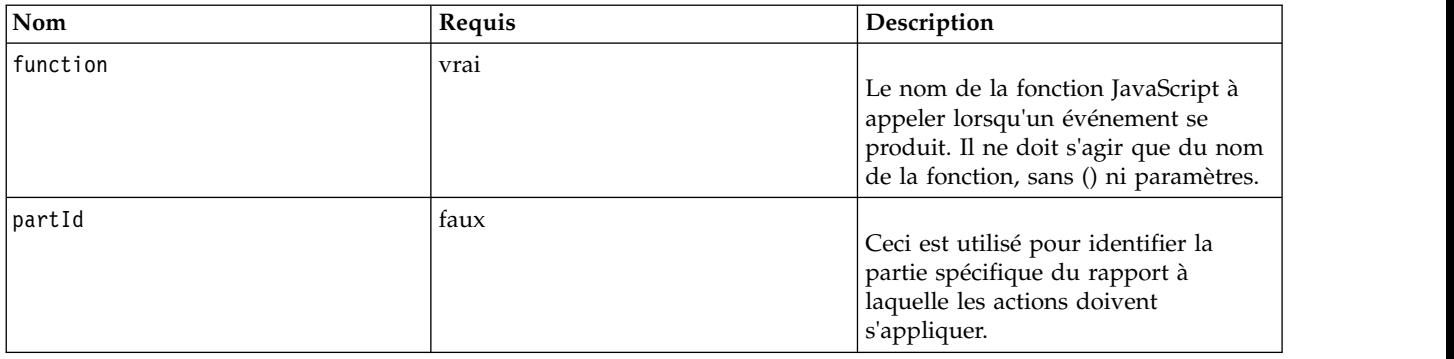

#### **Imbrication de balises**

Toutes les valeurs de données qui doivent être transmises en tant que paramètres à la fonction JavaScript doivent être définies en utilisant des balises imbriquées actionParameter.

#### **Exemple d'utilisation**

La balise repositoryItem suivante définit trois descripteurs d'action, un pour chaque type d'événement qui pourrait se produire. Chaque descripteur appelle une fonction JavaScript unique qui définit le processus subséquent.

```
<r:repositoryItem name="AllCountries"
  inputURI="spsscr:///SampleReports/BIRT/CountrySales.rptdesign"
  repositoryCredentialName="repositoryCredential"
   outputType="HTML"
   width="400" height="300"
  activate="ONLOAD" location="ReportDIV">
  <r:actionHandler event="onclick" function="myOnClick">
     <r:actionParameter name="ShipCountry"/>
  </r:actionHandler>
  <r:actionHandler event="onmouseover" function="myOnOver">
     <r:actionParameter name="ShipCountry"/>
  </r:actionHandler>
  <r:actionHandler event="onmouseout" function="myOnOut" />
</r:repositoryItem>
```
### **Balise actionParameter**

Il doit y avoir une balise actionParameter pour chaque valeur de données en provenance de l'élément qui nécessite d'être transmise à la fonction JavaScript actionHandler. Cette balise doit toujours être imbriquée dans une balise actionHandler.

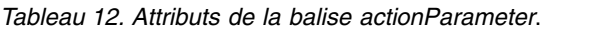

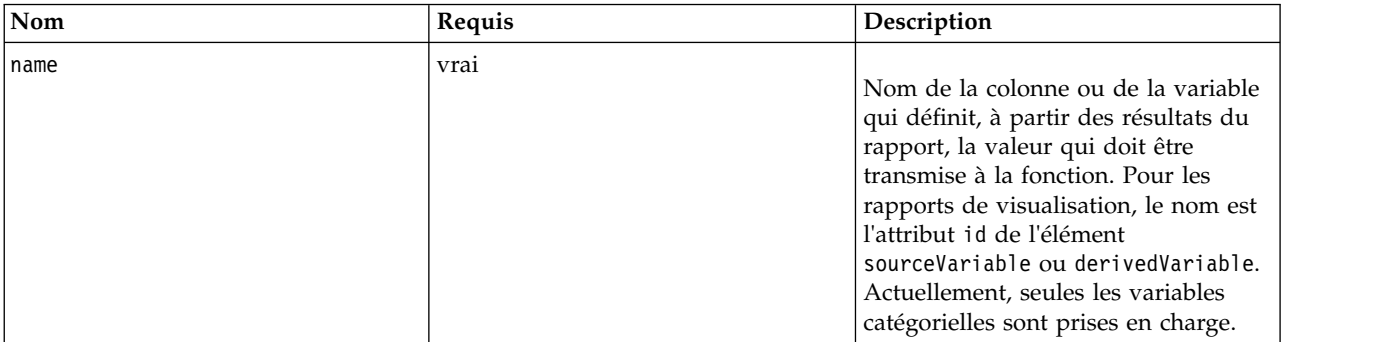

#### **Imbrication de balises**

Aucune

#### <span id="page-49-0"></span>**Exemple d'utilisation**

L'exemple suivant définit un actionParameter nommé *ShipCountry* qui est transmis à la fonction JavaScript myOnClick lorsque l'utilisateur clique sur le rapport.

```
<r:actionHandler event="onclick" function="myOnClick">
   <r:actionParameter name="ShipCountry"/>
</r:actionHandler>
```
### **Beans de bibliothèques de balises**

Le canevas comprend des beans de bibliothèques de balises qui peuvent être utilisés de différentes façons. Par exemple, les beans peuvent être utilisés pour récupérer un jeu de données qui peut être utilisé pour créer des contrôles HTML personnalisés.

Pour pouvoir utiliser les beans, vous devez d'abord déclarer leurs références dans le JSP. Cette opération s'effectue via l'attribut import de la directive de la page.

```
<%@ page contentType="text/html;charset=utf-8"
     language="java"
     session="true"
     import="java.util.Map"
     import="java.util.HashMap"
     import="com.spss.report.taglib.bean.ReportBean"
     import="com.spss.report.taglib.bean.Credential"
%>
```
Ces exemples de code pour les beans utilisent la bibliothèque de balises JavaServer Pages Standard Tag Library (JSTL) qui doit être incluse en utilisant la directive taglib. <%@ taglib uri="http://java.sun.com/jstl/core" prefix="c" %>

Pour en savoir plus sur la JSTL, consultez la [documentation Sun.](http://java.sun.com/products/jsp/jstl/)

### **Bean Credential**

Le bean Credential définit les données d'identification qui seront utilisées par d'autres beans.

L'exemple de code suivant crée deux valeurs de données d'identification et les stocke dans un HashMap. Dans l'exemple suivant, les données d'identification *localhost* fournissent les informations de connexion pour le référentiel IBM SPSS Collaboration and Deployment Services Repository. Les données d'identification *ps4008* concernent une source de données SQL Server appelée ps4008 qui est référencée par la définition du rapport.

```
\ll_{\sigma}^{\circ}Map credentialMap = new HashMap();
Credential repositoryCredential = new Credential ("localhost", "Native", "admin", "spss",null);
Credential datasourceCredential = new Credential("ps4008",null,"sa","sa",null);
credentialMap.put("localhost",repositoryCredential);
credentialMap.put("ps4008",datasourceCredential);
\degree>
```
### **Bean ReportBean**

Le ReportBean est utilisé pour récupérer les données pour un jeu de données qui est défini dans une définition de rapport.

Le code suivant utilise le credentialMap créé précédemment pour récupérer un jeu de données. Les rapports de visualisation ne prennent pas en charge cette fonction.

```
<%-- Creating JavaBeans --%>
<jsp:useBean id="report" class="com.spss.report.taglib.bean.ReportBean">
   <jsp:setProperty name="report" property="reportDefinitionURI"
     value="file:///d:/SPSS/ps4008/Test.dbq" />
  <jsp:setProperty name="report" property="repositoryCredentialName"
     value="localhost" />
   <jsp:setProperty name="report" property="host" value="localhost" />
   <jsp:setProperty name="report" property="port" value="8080" />
  <jsp:setProperty name="report" property="dataSetName"
```

```
value="DataSet1" />
   <jsp:setProperty name="report" property="credentialMap"
value="<%=credentialMap%>" />
</jsp:useBean>
```
Les propriétés utilisées dans ce code sont les suivantes :

- v La propriété *reportDefinitionURI* qui spécifie l'emplacement du rapport
- v La propriété *repositoryCredentialName* qui identifie l'hôte
- v La propriété *port* qui définit le port
- v La propriété *dataSetName* qui spécifie le nom de l'ensemble des données.
- v La propriété *credentialMap* qui définit une référence à un HashMap contenant les données d'indentification à utiliser

Le ReportBean peut être ensuite exécuté pour renvoyer l'ensemble des données. Les données peuvent être utilisées pour générer un contrôle de liste, comme montré dans le code suivant.

```
<SELECT style="WIDTH :250 px" ID="EmployeeID_Prompt" NAME="EmployeeID_Prompt"
   TABINDEX="2">
<c:forEach var="row" items="${report.rows}">
   <c:forEach var="column" items="${row.columns}">
      \leqc:if test='${column.name == "EmployeeID"}'>
         <OPTION VALUE='<c:out value="${column.value}" />'>
            <c:out value="${column.value}" />
         </OPTION>
      \langle c : if \rangle</c:forEach>
\langlec·forFach>
</SELECT>
```
### **Bean SearchBean**

Le bean SearchBean offre un mécanisme de requête pour localiser du contenu dans le référentiel qui correspond aux critères spécifiés.

Par exemple, le bean peut récupérer une liste de sources de Définitions du fournisseur de données et de fichiers de données IBM SPSS Statistics (.sav) dans le référentiel IBM SPSS Collaboration and Deployment Services Repository qui correspondent à un critère de recherche spécifié. Le code suivant définit les propriétés du bean à demander pour toutes les sources de définitions du fournisseur de données et les sources de données IBM SPSS Statistics utilisant les types MIME associés à ces sources.

```
<jsp:useBean id="data_sources"
  class="com.spss.report.taglib.bean.SearchBean" scope="page">
   <jsp:setProperty name="data_sources" property="request"
   value="<%= request %>" />
  <jsp:setProperty name="data_sources" property="credentialName"
     value="AuthenticationCredential" />
   <jsp:setProperty name="data_sources" property="searchQuery"
      value="<%= "('$$search/mimetype'='application/x-vnd.spss-spss-data' or "
        + "'$$search/mimetype'='application/x-vnd.spss-statistics-data' or "
        + "'$$search/mimetype'='application/x-vnd.spss-data-provider')" %>" />
</jsp:useBean>
```
Les propriétés utilisées dans ce code sont les suivantes :

- v La propriété *request* qui définit un objet HttpServletRequest.
- v La propriété *credentialName* qui spécifie les données d'identification nécessaires pour la connexion au référentiel. Dans ce cas, la valeur correspond aux données d'identification *AuthenticationCredential* définies à l'aide de la balise credential.
- v La propriété *searchQuery* qui spécifie une chaîne indiquant le critère de recherche.

Le SearchBean peut être ensuite exécuté pour renvoyer la source de données correspondante. Le code suivant présente les métadonnées du nom, de la date de modification, du libellé de version et de l'auteur pour les sources de données d'une table.

<Table border="0" height="100%" width="100%" cellpadding="0" cellspacing="0"> <tr>

```
<td align="center" bgcolor="#EEEEEE">
```

```
Source de données
      \lt/td<td align="center" bgcolor="#EEEEEE">
         Date de modification
      \lt/td>
      <td align="center" bgcolor="#EEEEEE">
         Libellé de version
      </td>
      <td align="center" bgcolor="#EEEEEE">
         Auteur
      \lt/td\frac{1}{\sqrt{t}}<c:forEach var="data_source" items="${data_sources.records}"
    varStatus="status" begin="0" end="3" step="1">
      <tr>
         <td align="center" bgcolor="#EEEEEE">
            <c:out value="${data_source.title}" />
         \lt/td<td align="center" bgcolor="#EEEEEE">
         <c:out value="${data_source.modifiedDate}" />
         </td>
<td align="center" bgcolor="#EEEEEE">
            <c:out value="${data_source.versionLabel}" />
         \lt/td<td align="center" bgcolor="#EEEEEE">
           <c:out value="${data_source.author}" />
         </td>
      \frac{2}{\pi}</c:forEach>
</Table>
```
### **Bean PevMetaDataBean**

Le bean PevMetaDataBean récupère des métadonnées de variables dans les sources de Définition du fournisseur de données et de fichiers de données IBM SPSS Statistics (.sav).

Le code suivant définit des propriétés pour que le bean lance une requête de fichier .sav.

```
<jsp:useBean id="variables"
   class="com.spss.report.taglib.bean.PevMetaDataBean" scope="page">
    <jsp:setProperty name="variables" property="request" value="<%= request %>" />
<jsp:setProperty name="variables" property="dataseturi"
       value="spsscr:///sav_files/demo.sav" />
    <jsp:setProperty name="variables" property="credentialName"
value="AuthenticationCredential" />
</jsp:useBean>
```
Les propriétés utilisées dans ce code sont les suivantes :

- v La propriété *request* qui définit un objet HttpServletRequest.
- v La propriété *dataseturi* qui spécifie l'URI du fichier de données ou de la Définition du fournisseur de données contenant les variables.
- v La propriété *credentialName* qui définit les données d'identification nécessaires pour la connexion au référentiel. Dans ce cas, la valeur correspond aux données d'identification *AuthenticationCredential* définies à l'aide de la balise credential.

Le bean PevMetaDataBean peut ensuite être exécuté pour retourner les métadonnées pour les variables du jeu de données. Le code suivant présente les métadonnées dans une table.

```
<Table border="0" height="100%" width="100%" cellpadding="0" cellspacing="0">
   <tr>
      <td align="center" bgcolor="#EEEEEE">
         Nom de la variable
      \lt/td\frac{2}{\pi}<c:forEach var="group" items="${variables.variablesMetaData}" >
      <c:forEach var="v" items="${group.variableMetaData}" varStatus="status"
begin="0" end="3" step="1">
         <tr>
            <td align="center" bgcolor="#EEEEEE">
                <c:out value="${status.count}" /> <c:out value="${v.name}" />
            \lt/td\frac{2}{\pi}</c:forEach>
   </c:forEach>
</Table>
```
### <span id="page-52-0"></span>**Bean ScoringBean**

Le bean ScoringBean récupère une liste des configurations de scoring pour un modèle spécifié susceptibles de répondre à une requête de score.

La méthode getScoringConfigurations du bean accepte les paramètres suivants :

- v La paramètre *credential* qui spécifie les données d'identification pour accéder au référentiel IBM SPSS Collaboration and Deployment Services Repository défini à l'aide du bean Credential.
- v Le paramètre *modelLocationUri* qui identifie l'URI pour un modèle dans le référentiel IBM SPSS Collaboration and Deployment Services Repository.

Si vous ne souhaitez pas fournir un élément de bean Credential, vous pouvez également utiliser les deux paramètres suivants pour spécifier les données d'identification :

- v La paramètre *request* qui spécifie un objet HttpServletRequest.
- v Le paramètre *credentialName* qui définit les données d'identification nécessaires pour la connexion au référentiel IBM SPSS Collaboration and Deployment Services Repository définies à l'aide de la balise credential.

Le code suivant récupère les configurations de scoring pour le modèle *KMeans.xml* pouvant répondre à une requête de score en utilisant des données d'identification définies à l'aide de la balise credential :

```
<r:credential name="repositoryCredential" provider="Native"
  username='<%= request.getParameter("userid")%>'
  password='<%= request.getParameter("password")%>' />
<%
String[] configurations = ScoringBean.getScoringConfigurations(request,
      "repositoryCredential", "spsscr:///Sample/KMeans.xml");
%>
```
L'ensemble renvoyé par le bean peut être utilisé pour remplir un formulaire dans lequel un utilisateur peut sélectionner une configuration de scoring à utiliser pour une évaluation ultérieure.

<form id="selectConfigurationForm" target="ScoringIframe" method="POST">

```
<div style="display:none">
      <input name="userid" type="text"
    value="<%= request.getParameter("userid")%>"/>
     <input name="password" type="text"
   value="<%= request.getParameter("password")%>"/>
  \langlediv>Sélectionner la configuration de l'évaluation :
   <select name="selectedConfiguration"
   onchange="onSelectConfiguration(this)">
      <option></option>
      <\!\!>_ofor (int i=0; i < configurations.length; i++)
         \{%>
            <option value="<%= configurations[i].replaceAll("[ ]", "%20")%>">
                <%= configurations[i] %></option>
      \left\langle \gamma_{\text{c}}\right\rangle}
      %>
   </select>
</form>
```
### **Exemples de JavaServer Pages**

IBM SPSS Collaboration and Deployment Services comprend une variété d'échantillons JSP qui illustrent l'utilisation de la librairie de balises.

Les échantillons sont regroupés dans les catégories suivantes :

v **Génération de rapports**. Utilisation des rapports de visualisation de manière interactive, y compris l'exécution d'un second rapport en réponse à un choix. Pour accéder à ces échantillons, allez à l'adresse :

```
http://<server-name>:<port>/IBMSPSSTagLib/index.html
```
v **Evaluation.** La génération de scores pour un modèle prédictif configuré pour l'évaluation, comprenant différentes approches permettant de fournir des modèles configurés à l'aide de données destinées à l'évaluation. Pour accéder à ces échantillons, allez à l'adresse :

http://<server-name>:<port>/scoringTagLib/index.html

Si l'adresse URL d'un ensemble d'exemples ne renvoie pas une page d'introduction, le fichier war contenant les exemples peut ne pas être déployé sur le serveur IBM SPSS Collaboration and Deployment Services Repository. Les fichiers war à déployer et les exemples de fichiers se trouvent sous le répertoire ./components/taglib/Samples/TagLib d'installation du référentiel. Déployez les fichiers war conformément à la documentation du serveur d'applications.

**Remarque :** Pour éviter les conflits avec d'autres applications qui s'exécutent sur le serveur, vous pouvez spécifier une racine de contexte pour les exemples déployés. Pour plus d'informations, voir la documentation du serveur d'applications.

Sur la page d'introduction des échantillons, cliquez sur **Afficher la source** pour examiner le code source de n'importe quel échantillon. Pour explorer ses fonctionnalités, vous pouvez exécuter les échantillons à partir de la page en cliquant sur **Exécuter**. Cependant, le succès d'une exécution nécessite les éléments suivants :

- v des exemples de ressources dans une structure de dossiers spécifique dans IBM SPSS Collaboration and Deployment Services Repository
- v des données d'identification valides pour accéder aux ressources référencées dans les échantillons

Les instructions de configuration de l'environnement pour une exécution réussie des échantillons sont disponibles sur la page d'introduction des échantillons.

### <span id="page-54-0"></span>**Chapitre 4. Intégration de portail**

L'architecture des services Web IBM SPSS Collaboration and Deployment Services comprend la capacité d'intégration aux serveurs du portail. Ceci permet de livrer du contenu hautement personnalisé à travers des composants enfichables de l'interface utilisateur qui utilisent les services Web pour produire les fragments du code de balisage qui sont ajoutés à une page de portail.

Généralement, une page de portail s'affiche sous la forme d'un ensemble de fenêtres non superposables où chaque fenêtre présente un segment du contenu. Les applications de portail peuvent être par exemple une boîte de messagerie, des rapports sur la météo, des forums de discussion et des actualités. De la même façon, les portails IBM SPSS Collaboration and Deployment Services peuvent être utilisés pour livrer du contenu personnalisé, comme des résultats de rapports et de traitement analytique, des graphiques, des diagrammes, etc.

Le référentiel prend en charge l'intégration de portail basée sur la norme JSR 168. La norme JSR 168, proposée par le groupe Java Community Process [\(http://jcp.org\)](http://jcp.org), permet d'interpréter les portlets entre différents portails Web. Cette spécification définit un ensemble d'API d'interaction entre le conteneur du portlet et le portlet, indiquant les éléments de personnalisation, de présentation et de sécurité. L'implémentation de la norme JSR 168 comprend IBM Web Portal de WebSphere, Oracle Application Server Portal 10g, BEA WebLogic Portal, Vignette Portal, Sun Portal Server, et JBoss.

Le référentiel prend également en charge l'intégration de portail avec le serveur Microsoft SharePoint à l'aide de Web Parts.

Les environnements de portail officiellement pris en charge comprennent :

- WebSphere Portal Server 6.1
- WebLogic Portal Server 10.0
- v GateIn 3.5.0 (JBoss AS7)
- Sun Java Enterprise System 5
- Microsoft Sharepoint 2010 Server
- Microsoft Sharepoint 2007 Server

Le référentiel peut aussi être intégré à d'autres environnements de portail basés sur JSR 168 et J2SE 5.0.

IBM SPSS Collaboration and Deployment Services Portlet et IBM SPSS Collaboration and Deployment Services Web Part peuvent être utilisés pour fournir le contenu du référentiel aux utilisateurs du portail. L'architecture permet également de créer des portlets personnalisés conformes à la norme JSR 168 et des Web Parts SharePoint qui utilisent les services Web IBM SPSS Collaboration and Deployment Services.

**Restriction :** Si vous souhaitez utiliser l'intégration de portail pour accéder au contenu du référentiel, vous devez autoriser les cookies dans votre navigateur.

### **Installation**

Après avoir téléchargé les fichiers d'installation IBM SPSS Collaboration and Deployment Services, les composants du portail se trouvent dans le répertoire /PORTLET du téléchargement de l'installation du référentiel. Il s'agit de IBMSPSSPortlet.war (portlet) et de IBMSPSSWebPart.wsp (Web Part).

#### <span id="page-55-0"></span>**Installation d'IBM SPSS Collaboration and Deployment Services Portlet**

La procédure d'installation de IBMSPSSPortlet.war varie en fonction du type de serveur de portail. Consultez la documentation du fournisseur du serveur de portail pour obtenir des détails.

#### **Installation d'IBM SPSS Collaboration and Deployment Services Web Part**

Les exigences d'installation d'un Web Part SharePoint incluent :

- Microsoft SharePoint 2007
- Microsoft Web Service Enhancement 2.0 (WSE 2.0 SP3)

Pour installer IBM SPSS Collaboration and Deployment Services Web Part :

- 1. Copiez IBMSPSSWebPart.wsp à partir du disque d'installation du référentiel vers un emplacement prédéfini sur l'hôte SharePoint, par exemple c:\temp.
- 2. A partir du répertoire /bin du serveur sur lequel SharePoint est installé, exécutez les commandes suivantes :

```
stsadm -o addsolution -filename c:\tmp\IBMSPSSwebpart.wsp
stsadm -o deploysolution -name IBMSPSSwebpart.wsp -immediate
    -allowgacdeployment -url http://<nom_hôte>
```
3. Utilisez les utilitaires d'administration SharePoint pour ajouter le Web Part à la galerie de Web Part puis pour le déployer. Pour plus d'informations, consulter la documentation Microsoft SharePoint.

Une fois le composant installé, il doit être configuré pour pouvoir accéder à une ressource spécifique dans le référentiel. Des préférences doivent être configurées pour le composant.

### **Configuration**

Une fois le composant du portail installé et la mise en page du portail terminée, vous êtes invité à configurer le composant de manière à pouvoir accéder à une ressource du référentiel. La procédure générale de configuration de l'accès du portail implique de définir le serveur du référentiel en indiquant les données d'identification relatives au référentiel, en sélectionnant la ressource à fournir au portail et, si nécessaire, en spécifiant les données d'identification relatives à la source de données et les valeurs de saisie par défaut. Vous pouvez aussi définir l'apparence et le comportement des composants en configurant des préférences.

#### **Configuration d'IBM SPSS Collaboration and Deployment Services Portlet**

Ouvrez la page de configuration du portlet. La page peut s'ouvrir différemment en fonction du type de serveur du portail.

- 1. Spécifiez l'URL du serveur de référentiel.
- 2. Précisez les données d'identification de l'utilisateur et le fournisseur de sécurité du référentiel à des fins d'authentification de connexion.
- 3. Sélectionnez la ressource de référentiel à fournir au portail. Vérifiez que la version de ressource correcte est indiquée.
- 4. Si nécessaire, spécifiez les données d'identification relatives à la source de données référencée par la ressource ; par exemple, si un rapport utilise une base de données, les données d'identification relatives à celle-ci doivent être fournies. Notez qu'en fonction de la ressource, il peut être nécessaire d'indiquer les données d'identification pour plusieurs sources de données
- 5. Si la ressource inclut des invites (par exemple, un rapport peut autoriser une sélection dynamique de valeurs), spécifiez les paramètres d'invite par défaut.
- 6. Vérifiez que les infomations de configuration sont correctes. Pour recommencer, cliquez sur **Actualiser**.
- 7. Cliquez sur **Suivant** pour passer à l'affichage de la ressource.

Les paramètres du portlet peuvent être édités après la configuration initiale : par exemple, il est possible de le faire pointer si nécessaire vers une autre ressource de référentiel.

Certains aspects de l'apparence et du comportement du portlet sont configurés à travers ses préférences. Les préférences suivantes sont disponibles :

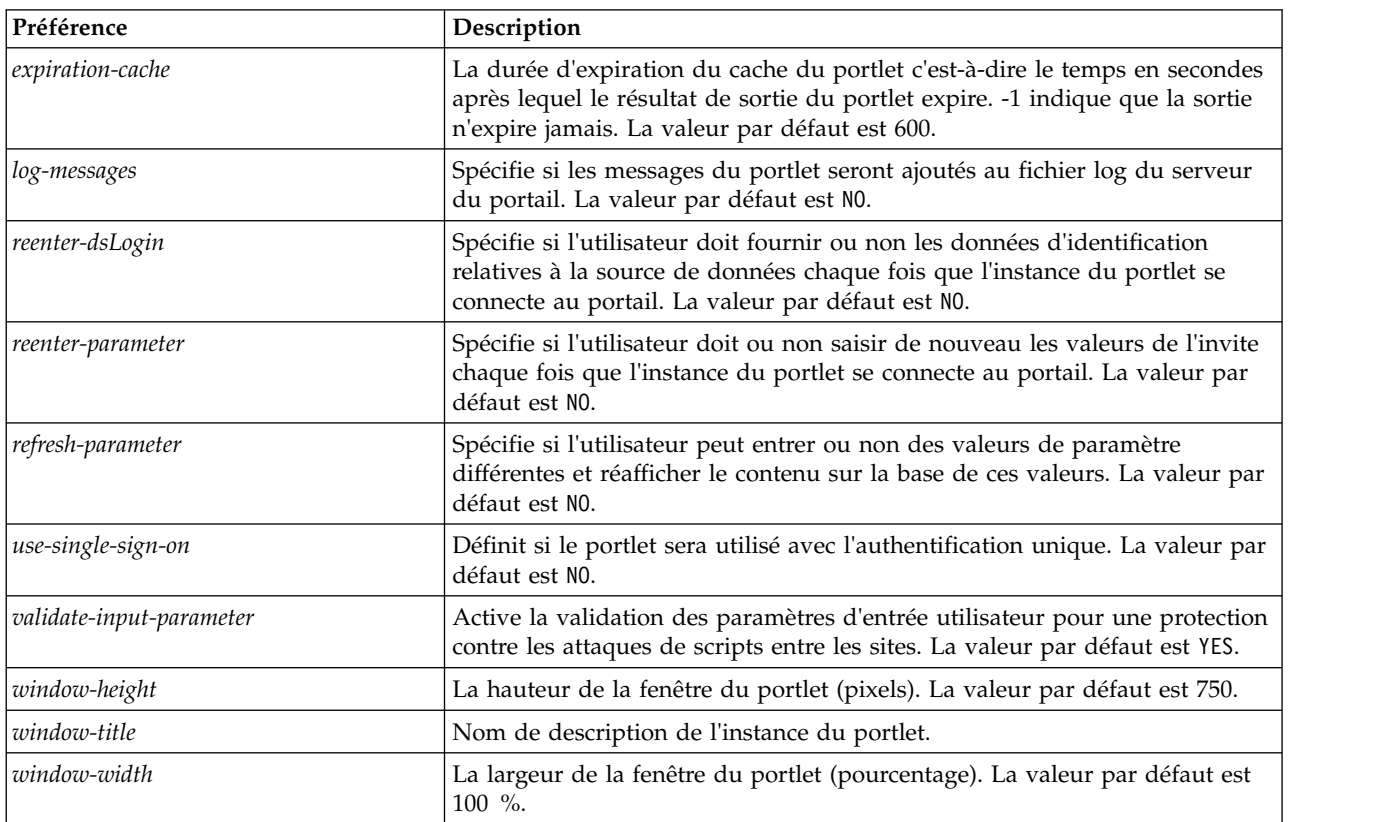

Les préférences sont définies avec les utilitaires administratifs du serveur du portail et la façon d'y accéder peut varier en fonction du type de serveur.

#### **Configuration d'IBM SPSS Collaboration and Deployment Services Web Part**

La configuration du Web Part implique les mêmes étapes de base que la configuration du portlet : configurer l'accès à la ressource du référentiel et l'option de configuration. Notez que le nombre d'éléments affichés dans l'arborescence du référentiel (lorsque vous sélectionnez la ressource) est contrôlé par une option de configuration supplémentaire.

#### **Authentification unique**

IBM SPSS Collaboration and Deployment Services autorise un accès sur authentification unique, et une configuration spéciale du serveur de portail peut-être nécessaire pour l'activer pour le portlet ou le Web Part. Les procédures permettant d'établir une authentification unique diffèrent selon le serveur de portail. Pour plus d'informations, consultez la documentation du serveur de portail.

#### **Problèmes connus**

v Lorsque le portlet est utilisé avec le portail JBoss, il est possible que la vue de l'arborescence du référentiel ne se développe pas. Pour corriger ce problème, modifiez le dossier d'installation *<JBoss>/bin/run.bat* (*run.sh* sur UNIX) pour augmenter la nouvelle taille et la taille permanente de génération en ajoutant les arguments suivants à JAVA\_OPTS :

-XX:MaxNewSize=256m -XX:MaxPermSize=256m

v Les paramètres des cookies dans le navigateur Safari peuvent empêcher l'affichage de certains objets du référentiel dans le portlet sans d'abord demander les informations de connexion. La stratégie des cookies du navigateur doit être définie sur *Toujours* au lieu de *Uniquement des sites que je visite* pour éviter les demandes d'informations de connexion à répétition.

### <span id="page-58-0"></span>**Chapitre 5. Archive HTML**

Un rapport HTML implique généralement de nombreux fichiers HTML affichant diverses images référencées à l'aide de feuilles de style pour contrôler l'apparence de la sortie. A cause du nombre de fichiers concernés, la gestion et le partage de cette sortie peuvent poser des problèmes. Si l'un des fichiers est manquant ou mal référencé, les pages ne s'affichent pas correctement.

Le format HTML Archive, ou HTMLC, résout le problème de la gestion des nombreux fichiers liés en interne en plaçant tous les artefacts HTML associés dans un fichier d'archive unique inter-navigateur. IBM SPSS Collaboration and Deployment Services Repository comprend un afficheur activant toute une gamme d'applications clientes pour afficher le contenu de l'archive. Lors de l'accès à un fichier HTMLC stocké dans le référentiel, des références croisées relatives au sein de l'archive sont remplacées de manière transparente par des chemins complets qui référencent le fichier d'archive. Cela permet d'établir des liens vers des fichiers au sein de l'archive afin de la résoudre complètement et de l'afficher correctement.

### **Structure de fichier**

Un fichier d'archive HTMLC contient les éléments suivants :

- v un fichier HTML principal à la racine de l'archive. Lors du rendu d'une archive HTMLC, l'afficheur utilise le premier fichier ayant une extension *.html* dans la racine de l'archive comme fichier principal.
- v des fichiers secondaires référencés par le fichier principal, tels que des feuilles de style en cascade, des images, du code javascript ou d'autres fichiers HTML. Les fichiers secondaires peuvent se trouver dans n'importe quel dossier au sein de l'archive.

Toutes les références aux fichiers dans l'archive doivent utiliser des chemins relatifs.

### **Création de fichiers HTMLC**

Il est aussi possible de créer des fichiers HTMLC à l'aide d'un archiveur de fichiers tel que l'outil Java Archive ou WinZip. Pour créer manuellement un fichier HTMLC :

- 1. Créez la structure des fichiers dans le système de fichiers.
- 2. Créez une archive contenant ces fichiers et ces dossiers, en spécifiant une extension .htmlc pour le fichier de sortie.

Les fichiers dans l'archive peuvent être créés manuellement ou automatiquement. Dans IBM SPSS Statistics, par exemple, vous pouvez exporter les résultats d'une analyse en HTML. Le fichier HTML résultant et les fichiers d'images peuvent être archivés dans un fichier HTMLC. Vous pouvez aussi utiliser un éditeur HTML pour créer manuellement des pages à archiver.

### **Exemple de fichier HTMLC personnalisé**

Pour cet exemple, considérons un dossier contenant le fichier gss.html et les sous-dossiers css et images. Le fichier HTML gss.html référence des images contenues dans le dossier images et utilise des styles contenus dans une feuille de style en cascade dans le dossier css. A l'aide de Java Archive tool, la commande suivante crée un fichier HTMLC nommé custom.HTMLC contenant les fichiers.

jar -cvfM custom.HTMLC gss.htm images css

Le stockage de cette archive unique dans le référentiel permet d'afficher la page gss.html dans des clients de référentiel, tels que IBM SPSS Collaboration and Deployment Services Deployment Portal ou IBM SPSS Collaboration and Deployment Services Deployment Manager, ses graphiques référencés utilisant les styles définis.

### **Chapitre 6. Exemple de personnalisation**

La page Gestion des modèles de IBM SPSS Collaboration and Deployment Services Deployment Portal permet de contrôler la performance actuelle des modèles déployés sur le référentiel IBM SPSS Collaboration and Deployment Services Repository. Ces fichiers de modèle sont associés aux travaux pouvant être exécutés selon les besoins ou planifiés. Les fichiers sont créés à l'aide de IBM SPSS Modeler. Les travaux d'évaluation des modèles et champion-challenger sont définis et exécutés à l'aide de IBM SPSS Collaboration and Deployment Services Deployment Manager, et IBM SPSS Collaboration and Deployment Services Deployment Portal est utilisé uniquement pour afficher les résultats. Les informations affichées en tant que volets sur la page Gestion des modèles peuvent comprendre les éléments suivants :

- v une liste des modèles dont la performance est la meilleure et la moins bonne
- v les tendances de performance des modèles
- modèles champion
- v une liste des fichiers de modèle disponibles

Les options du volet Configuration peuvent être utilisées pour définir les paramètres d'affichage et pour afficher ou masquer les onglets individuels.

Pour obtenir des informations sur la page Gestion des modèles, consultez le système d'aide IBM SPSS Collaboration and Deployment Services Deployment Portal.

L'interface utilisateur est composée principalement d'une page de serveur JavaServer unique (JSP), *MMDMaster.jsp*. Les composants d'interface rendus sur la page sont des rapports de visualisation. Ces rapports sont rendus à l'aide de la Bibliothèque de balises d'IBM SPSS Collaboration and Deployment Services. La page elle-même est intégrée dans IBM SPSS Collaboration and Deployment Services Deployment Portal au moyen de Tab Extension Framework.

### **Bibliothèque de balises d'IBM SPSS Collaboration and Deployment Services**

La Bibliothèque de balises d'IBM SPSS Collaboration and Deployment Services prend en charge l'exécution des rapports de visualisation qui génèrent la plus grande partie du contenu sur la page Gestion des modèles.

La bibliothèque des balises prend également en charge l'interactivité entre les rapports, en permettant à un rapport source d'invoquer un rapport cible. Le rapport source transmet des paramètres à traiter au rapport cible.

### **Définitions de rapport**

Les définitions de rapport utilisées par la page Gestion des modèles sont enregistrées dans le répertoire d'installation suivant d'IBM SPSS Collaboration and Deployment Services Repository :

```
<répertoire-installation>/components/peb-mmd/reports
```
Les rapports de visualisation peuvent être ouverts à l'aide de IBM SPSS Visualization Designer, ou d'un éditeur de texte ou XML.

Les rapports sont fournis à des fins de référence, et ne doivent pas être modifiés directement. Aucune modification des rapports ne sera prise en charge par IBM Corp.. Toutefois, vous pouvez copier les rapports et modifier les copies selon vos besoins.

### <span id="page-61-0"></span>**Exécution des rapports Visualisation**

Les notes d'utilisation suivantes doivent être prises en compte lors de l'exécution des rapports de visualisation.

- v Les rapports de visualisation utilisent une valeur de *ONDEMAND* pour l'attribut activate de la balise repositoryItem.
- v Les paramètres requis pour les rapports de visualisation sont transmis par les rapports maître. Pour plus d'informations, voir la rubrique «Interactivité des rapports de visualisation».

### **API JavaScript**

La bibliothèque de balises possède un canevas construit à l'aide des méthodes JavaScript. Ces méthodes JavaScript fournissent un canevas de validation solide et assistent l'utilisateur dans l'exécution des rapports à la demande.

Afin d'exécuter les rapports à la demande, la bibliothèque de balises fournit une API publique. Cette API publique est disponible dans le fichier *reportTagLibPublicAPI.js* dans *IBMSPSSTagLib.war*. Le fichier JavaScript contient les API suivantes :

function runRepositoryItem( reportName, linkData, targetId )

Pour la Gestion des modèles, cette fonction permet d'invoquer les rapports enfants pour le rapport principal.

Par exemple, lorsque l'onglet Scénario est visible, les données de rapport du scénario sont affichées. Lorsque l'utilisateur clique sur le lien d'un scénario dans le rapport principal, la méthode JavaScript showDetails est appelée. Cette méthode JavaScript est imbriquée indirectement dans le rapport de visualisation *Comparaison de scénarios*.

Si *linkData* dans l'appel d'API est null, le rapport est exécuté avec les données disponibles dans la page JavaServer Page fournie, à l'aide des différentes balises de la Bibliothèque de balises d'IBM SPSS Collaboration and Deployment Services. Juste avant d'appeler runRepositoryItem, le code Javascript stocke les valeurs de paramètre dans la commande html masquée. Le canevas de la bibliothèque de balises choisit ces valeurs et les transmet en tant que paramètres au rapport en cours d'exécution.

Les champs *targetID* correspondent aux ID DIV individuels où le rapport doit être rendu.

### **Interactivité des rapports de visualisation**

Le graphique Performance par rapport au scénario généré par le graphique de visualisation pour l'onglet Champions prend en charge l'interactivité. Chaque fois que l'utilisateur clique sur une barre du graphique, les détails du scénario correspondant s'affichent dans la zone adjacente. Les rapports utilisent les balises actionHandler et actionParameter pour obtenir cette fonctionnalité.

L'utilisation de la balise actionHandler n'est pas obligatoire pour les rapports de visualisation. Généralement, la balise sourceLinkRepositoryItem fonctionne aussi bien pour les rapports de visualisation. Toutefois, dans le cas de la page Gestion des modèles, le graphique de visualisation peut apparaître plusieurs fois dans la page. L'application nécessite une logique spéciale pour pouvoir développer les lignes de détails et exécuter les rapports cibles avec des emplacements de sortie spécifiques. Les balises actionHandler offrent ce niveau de contrôle supplémentaire.

La partie de la page qui affiche le rapport de visualisation *Performance par rapport au scénario* se présente de la façon suivante :

```
<ibmspss-taglib:repositoryItem
name="Champions_Scenario_Index_Report"
  inputURI="ChampionsScenarioIndex.viz"
  repositoryCredentialName="localhost"
  activate="ONDEMAND"
  outputType="HTML"
  location="championsTabVisReport">
```

```
<ibmspss-taglib:actionHandler event="onclick" function="selectCCScenario">
       <ibmspss-taglib:actionParameter name="filename" />
<ibmspss-taglib:actionParameter name="filepath" />
      <ibmspss-taglib:actionParameter name="ccid" />
      <ibmspss-taglib:actionParameter name="equivalencekey" />
   </ibmspss-taglib:actionHandler>
</ibmspss-taglib:repositoryItem>
```
La balise repositoryItem donne des détails sur le graphique à barres à rendre. La balise actionHandler imbriquée indique que la fonction JavaScript selectCCScenario doit être appelée chaque fois que l'évènement onClick se produit pour les barres. Les balises actionParameter imbriquées dans la balise actionHandler indiquent que *filename*, *filepath*, *ccid*, et *equivalencekey* seront transmis à la fonction selectCCScerario.

Chacun de ces champs est défini dans le rapport de visualisation XML. La définition de la variable *filename* est la suivante :

```
<sourceVariable
categorical="true"
   id="filename"
   source="delimitedFileSource_430"
   sourceName="ct_filename">
```
Cette balise indique que la colonne définie comme *ct\_filename* dans le jeu de données sera utilisée comme *filename* par ce rapport.

La fonction JavaScript selectCCScerario reçoit l'ID du rapport sur lequel l'évènement s'est produit, ainsi qu'un ensemble de valeurs de paramètre. En interne, elle appelle runReport pour obtenir les rapports enfants dépendants et leur transmet l'ensemble de valeurs. Pour plus d'informations, voir la rubrique [«API JavaScript», à la page 56.](#page-61-0)

### **Fragments d'URL**

La page Gestion des modèles affiche certains artéfacts de référentiel dans un I-FRAME. Ces artéfacts sont les sorties générées par certaines exécutions de travail.

Un artéfact est chargé en définissant la source de l'I-FRAME sur l'URL au format suivant : http://<servername>:<port>/peb/view?id=<artifact resource id>

### **Tab Extension Framework**

Les onglets de navigation de IBM SPSS Collaboration and Deployment Services Deployment Portal peuvent être développés pour inclure des entrées personnalisées à l'aide de Tab Extension Framework. La fonctionnalité de gestion des modèles utilise ce canevas pour ajouter un point d'entrée dans la page Gestion des modèles.

IBM SPSS Collaboration and Deployment Services Deployment Portal lit les fichiers d'extension présents dans le répertoire suivant :

<répertoire-installation>/components/peb/extensions

Ces fichiers sont analysés pour rechercher toutes les instances des éléments peb-extension. Ces éléments seront ensuite rendus dans l'interface, à condition que les données d'authentification d'utilisateur contiennent des actions requises. Toute application personnalisée doit fournir :

- v Un fichier XML d'extension ou une entrée dans un fichier XML d'extension existant pour l'application
- v Des entrées appropriées dans le fichier texte (.tx) localisé

La fonctionnalité de gestion des modèles est contenue dans le fichier peb-mmd.package dans le répertoire d'installation *staging* du référentiel. Le package contient le fichier *mmd\_extension.xml* dans le répertoire *peb/extensions*. Ce fichier XML contrôle l'apparence et la fonctionnalité de l'onglet Gestion des modèles.

```
<file-viewer>
   <peb-extension>
     <tab-id>pebMmdTab</tab-id>
      <tab-key>mmd/pebMmdTabTitle</tab-key>
     <tab-url>
         /peb-mmd/controller?actionName=LoginToMMDAction
      </tab-url>
      <tab-icon>/image2?file=someIcon.gif</tab-icon>
      <tab-position>2</tab-position>
     <tab-security>
         <capability>RunReport</capability>
         <capability>ViewModelManagementDashboard</capability>
      </tab-security>
   </peb-extension>
</file-viewer>
```
Les éléments définis dans ce fichier sont les suivants :

- v L'élément *tab-id* qui doit constituer l'ID unique de l'onglet. Dans ce cas il s'agit de *pebMmdTab*.
- v L'élément *tab-key* qui fait référence au texte apparaissant sur le nouvel onglet. La Gestion des modèles isole le texte localisé dans les fichiers XML portant les extensions .tx. La clé identifie l'élément du fichier de langue contenant le texte à afficher. Dans ce cas, la clé *mmd/pebMmdTabTitle* correspond au texte *Gestion des modèles*.
- v L'élément *tab-url* qui indique l'URL invoquée lorsque l'utilisateur clique sur l'onglet. L'URL peut être soit complètement qualifié (commençant par une barre oblique /), soit relatif à l'application IBM SPSS Collaboration and Deployment Services Deployment Portal. Dans ce dernier cas, le contexte est supposé être peb. Le lien doit pointer vers un URI valide, l'emplacement d'URI spécifié relevant de la responsabilité de l'application personnalisée. Pour la Gestion des modèles, le lien inclut une référence au fichier war *peb-mmd.war*.
- v L'élément *tab-security* qui identifie les actions requises pour accéder à l'onglet. Si l'utilisateur actuel ne possède pas ces actions, l'onglet ne sera pas affiché dans l'en-tête JSP. La Gestion des modèles exige les actions *RunReport* et *ViewModelManagementDashboard*.

### **Mentions légales**

Cette documentation peut être proposée par IBM dans d'autres langues. Vous devez toutefois détenir une copie du produit ou une version du produit dans cette langue pour pouvoir y accéder.

Le présent document peut contenir des informations ou des références concernant certains produits, logiciels ou services IBM non annoncés dans ce pays. Pour plus de détails, référez-vous aux documents d'annonce disponibles dans votre pays ou adressez-vous à votre partenaire commercial IBM. Toute référence à un produit, programme ou service IBM n'implique pas que seul ce produit, programme ou service IBM puisse être utilisé. Tout produit, programme ou service fonctionnellement équivalent peut être utilisé s'il n'enfreint aucun droit de propriété intellectuelle d'IBM. Il est de la responsabilité de l'utilisateur d'évaluer et de vérifier lui-même les installations et applications réalisées avec des produits, logiciels ou services non expressément référencés par IBM.

IBM peut détenir des brevets ou des demandes de brevet couvrant les produits mentionnés dans le présent document. L'obtention de ce document ne garantit aucun droit de licence sur ces brevets. Si vous désirez recevoir des informations concernant l'acquisition de licences, veuillez en faire la demande par écrit à l'adresse suivante :

*IBM Director of Licensing IBM Corporation North Castle Drive, MD-NC119 Armonk, NY 10504-1785 USA*

Pour le Canada, veuillez adresser votre courrier à :

*IBM Director of Commercial Relations IBM Canada Ltd. 3600 Steeles Avenue East Markham, Ontario L3R 9Z7 Canada*

Pour toute demande au sujet des licences concernant les jeux de caractères codés sur deux octets (DBCS), contactez le service Propriété intellectuelle IBM de votre pays ou adressez vos questions par écrit à :

*Intellectual Property Licensing Legal and Intellectual Property Law IBM Japan Ltd. 19-21, Nihonbashi-Hakozakicho, Chuo-ku Tokyo 103-8510, Japon*

LE PRESENT DOCUMENT EST LIVRE "EN L'ETAT". IBM DECLINE TOUTE RESPONSABILITE, EXPLICITE OU IMPLICITE, RELATIVE AUX INFORMATIONS QUI Y SONT CONTENUES, Y COMPRIS EN CE QUI CONCERNE LES GARANTIES DE NON-CONTREFACON ET D'APTITUDE A L'EXECUTION D'UN TRAVAIL DONNE. Certaines juridictions n'autorisent pas l'exclusion des garanties implicites dans certaines transactions, auquel cas l'exclusion ci-dessus ne vous sera pas applicable.

Le présent document peut contenir des inexactitudes ou des coquilles. Ce document est mis à jour périodiquement. Chaque nouvelle édition inclut les mises à jour. IBM peut, à tout moment et sans préavis, modifier les produits et logiciels décrits dans ce document.

Les références à des sites Web non IBM sont fournies à titre d'information uniquement et n'impliquent en aucun cas une adhésion aux données qu'ils contiennent. Les éléments figurant sur ces sites Web ne font pas partie des éléments du présent produit IBM et l'utilisation de ces sites relève de votre seule responsabilité.

IBM pourra utiliser ou diffuser, de toute manière qu'elle jugera appropriée et sans aucune obligation de sa part, tout ou partie des informations qui lui seront fournies.

Les licenciés souhaitant obtenir des informations permettant : (i) l'échange des données entre des logiciels créés de façon indépendante et d'autres logiciels (dont celui-ci), et (ii) l'utilisation mutuelle des données ainsi échangées, doivent adresser leur demande à :

*IBM Director of Licensing IBM Corporation North Castle Drive, MD-NC119 Armonk, NY 10504-1785 USA*

Ces informations sont disponibles conformément aux conditions générales et peuvent être, dans certains cas, soumises au paiement de frais.

Le programme sous licence décrit dans le présent document et tous les éléments sous licence disponibles s'y rapportant sont fournis par IBM conformément aux dispositions du Livret Contractuel IBM, des Conditions internationales d'utilisation des Logiciels IBM ou de tout autre contrat équivalent.

Les données de performances et les exemples de clients ne sont présentés qu'à des fins d'illustration. Les performances réelles peuvent varier en fonction des configurations et des conditions d'exploitation spécifiques.

Les informations concernant des produits non IBM ont été obtenues auprès des fournisseurs de ces produits, par l'intermédiaire d'annonces publiques ou via d'autres sources disponibles. IBM n'a pas testé ces produits et ne peut confirmer l'exactitude de leurs performances ni leur compatibilité. Elle ne peut recevoir aucune réclamation concernant des produits non IBM. Toute question concernant les performances de produits non IBM doit être adressée aux fournisseurs de ces produits.

Toute instruction relative aux intentions d'IBM pour ses opérations à venir est susceptible d'être modifiée ou annulée sans préavis, et doit être considérée uniquement comme un objectif.

Le présent document peut contenir des exemples de données et de rapports utilisés couramment dans l'environnement professionnel. Ces exemples mentionnent des noms fictifs de personnes, de sociétés, de marques ou de produits à des fins illustratives ou explicatives uniquement. Tous ces noms sont fictifs. Toute ressemblance avec des noms de personnes, de sociétés ou des données réelles serait purement fortuite.

#### LICENCE DE COPYRIGHT :

Le présent logiciel contient des exemples de programmes de demande en langage source destinés à illustrer les techniques de programmation sur différentes plateformes d'exploitation. Vous avez le droit de copier, de modifier et de distribuer ces exemples de programmes sous quelque forme que ce soit et sans paiement d'aucune redevance à IBM, à des fins de développement, d'utilisation, de vente ou de distribution de programmes d'application conformes aux interfaces de programmation d'application des plateformes pour lesquels ils ont été écrits. Ces exemples de programmes n'ont pas été rigoureusement testés dans toutes les conditions. Par conséquent, IBM ne peut garantir expressément ou implicitement la fiabilité, la serviçabilité ou le fonctionnement de ces programmes. Ces exemples de programmes sont fournis "EN L'ETAT", sans garantie d'aucune sorte. IBM ne sera en aucun cas responsable des dommages liés à l'utilisation de ces programmes.

### **Remarques sur les règles de confidentialité**

Les produits logiciels IBM, y compris les solutions logicielles sous forme de services, ("Offres logicielles") peuvent utiliser des cookies ou d'autres technologies pour collecter des informations sur l'utilisation du produit, pour aider à améliorer l'expérience de l'utilisateur final, pour adapter les interactions avec l'utilisateur final ou à d'autres fins. Dans la plupart des cas, les offres logicielles ne collectent pas d'informations personnelles. Certaines de nos Offres logicielles peuvent vous aider à collecter des informations identifiant la personne. Si cette Offre logicielle utilise des cookies pour collecter des renseignements personnels, des informations spécifiques relatives à leur utilisation sont présentées ci-dessous.

Cette offre logicielle n'utilise pas de cookies ni aucune autre technologie pour collecter des informations identifiant la personne.

Si les configurations déployées pour cette Offre logicielle vous permettent, en tant que client, de collecter des informations identifiant la personne auprès d'utilisateurs finaux via des cookies et d'autres technologies, vous êtes tenu de rechercher l'avis juridique vous concernant sur les lois applicables à ce type de collecte de données, y compris les exigences de mentions légales et de consentement.

Pour plus d'informations sur l'utilisation de diverses technologies, notamment de cookies, à ces fins, reportez-vous aux Points principaux de la Déclaration IBM de confidentialité sur Internet [\(http://www.ibm.com/privacy\)](http://www.ibm.com/privacy) et à la Déclaration IBM de confidentialité sur Internet sur le site [http://www.ibm.com/privacy/details,](http://www.ibm.com/privacy/details) ainsi qu'aux sections intitulées "Cookies, Web Beacons and Other Technologies" et "IBM Software Products and Software-as-a-Service Privacy Statement" sur le site <http://www.ibm.com/software/info/product-privacy>(en anglais).

### **Marques**

IBM, le logo IBM et ibm.com sont des marques d'International Business Machines Corp. dans de nombreux pays. Les autres noms de produits ou de services peuvent être des marques d'IBM ou d'autres sociétés. La liste actualisée de toutes les marques d'IBM est disponible sur la page Web "Copyright and trademark information" à l'adresse [www.ibm.com/legal/copytrade.shtml.](http://www.ibm.com/legal/us/en/copytrade.shtml)

Adobe, le logo Adobe, PostScript et le logo PostScript sont des marques enregistrées d'Adobe Systems Incorporated aux Etats-Unis et/ou dans certains autres pays.

Intel, le logo Intel, Intel Inside, le logo Intel Inside, Intel Centrino, le logo Intel Centrino, Celeron, Intel Xeon, Intel SpeedStep, Itanium et Pentium sont des marques d'Intel Corporation ou de ses filiales aux Etats-Unis et dans certains autres pays.

Linux est une marque de Linus Torvalds aux Etats-Unis et/ou dans certains autres pays.

Microsoft, Windows, Windows NT et le logo Windows sont des marques de Microsoft Corporation aux Etats-Unis et/ou dans certains autres pays.

UNIX est une marque enregistrée de The Open Group aux Etats-Unis et/ou dans certains autres pays.

Java ainsi que toutes les marques et logos incluant Java sont des marques d'Oracle et/ou de ses sociétés affiliées.

D'autres noms de produits et de services peuvent être des marques d'IBM ou d'autres entreprises.

### **Index**

### **A**

[actions](#page-6-0) 1 attribut activate [balise repositoryItem](#page-37-0) 32 attribut columnName [balise sourceLinkVariable](#page-47-0) 42 attribut contentType [de la directive de la page](#page-30-0) 25 attribut credentialDefinitionName [balise credential](#page-34-0) 29 attribut event [balise actionHandler](#page-47-0) 42 attribut function [balise actionHandler](#page-47-0) 42 attribut getValueJSFunction [balise sourceLinkPrompt](#page-43-0) 38 attribut height [balise repositoryItem](#page-37-0) 32 attribut inputURI [balise repositoryItem](#page-37-0) 32 attribut language [de la directive de la page](#page-30-0) 25 attribut linkType [balise sourceLinkRepositoryItem](#page-45-0) 40 attribut location [balise outputLocation](#page-41-0) 36 [balise repositoryItem](#page-37-0) 32 attribut name [balise actionParameter](#page-48-0) 43 [balise credential](#page-34-0) 29 [balise repositoryItem](#page-37-0) 32 attribut outputId [balise outputLocation](#page-41-0) 36 attribut outputType [balise repositoryItem](#page-37-0) 32 attribut parameterName [balise repositoryItemPrompt](#page-40-0) 35 attribut parameterValue [balise sourceLinkPrompt](#page-43-0) 38 attribut partId [balise actionHandler](#page-47-0) 42 [balise outputLocation](#page-41-0) 36 attribut password [balise credential](#page-34-0) 29 attribut prefix [de la directive taglib](#page-30-0) 25 attribut promptId [balise repositoryItemPrompt](#page-40-0) 35 [balise sourceLinkPrompt](#page-43-0) 38 attribut provider [balise credential](#page-34-0) 29 attribut repositoryCredentialName [balise repositoryItem](#page-37-0) 32 attribut repositoryItemName [balise repositoryItemPrompt](#page-40-0) 35 attribut session [de la directive de la page](#page-30-0) 25 attribut showNavigationBar [balise repositoryItem](#page-37-0) 32 attribut showTitle [balise repositoryItem](#page-37-0) 32

attribut showToolBar [balise repositoryItem](#page-37-0) 32 attribut sourceName [balise sourceLinkRepositoryItem](#page-45-0) 40 attribut targetNameParameter [balise sourceLinkPrompt](#page-43-0) 38 [balise sourceLinkVariable](#page-47-0) 42 attribut title [balise repositoryItem](#page-37-0) 32 attribut uri [de la directive taglib](#page-30-0) 25 attribut username [balise credential](#page-34-0) 29 attribut useSSO [balise credential](#page-34-0) 29 attribut validateJSFunction [balise sourceLinkPrompt](#page-43-0) 38 attribut width [balise repositoryItem](#page-37-0) 32 [authentification unique](#page-55-0) 50

**B**

[balise actionHandler](#page-47-0) 4[2, 56](#page-61-0) [balise actionParameter](#page-48-0) 4[3, 56](#page-61-0) [balise credential](#page-34-0) 29 [balise outputLocation](#page-41-0) 36 [balise report](#page-41-0) 36 [balise reportPrompt](#page-41-0) 36 [balise repositoryItem](#page-37-0) 32 [balise repositoryItemPrompt](#page-40-0) 35 [balise sourceLinkPrompt](#page-43-0) 38 [balise sourceLinkReport](#page-46-0) 41 [balise sourceLinkRepositoryItem](#page-45-0) 40 [balise sourceLinkVariable](#page-47-0) 42 [bean Credential](#page-49-0) 44 [bean PevMetaDataBean](#page-51-0) 46 [bean ReportBean](#page-49-0) 44 [bean ScoringBean](#page-52-0) 47 [bean SearchBean](#page-50-0) 45 [boîtes de dialogue personnalisées](#page-6-0) [1, 24](#page-29-0)

### **C**

chargeur de classe [ordre](#page-30-0) 25 [pour les applications](#page-30-0) [personnalisées](#page-30-0) 25 [règles](#page-30-0) 25 [cookies](#page-55-0) 50 création [fichiers HTMLC](#page-58-0) 53

### **D**

[directive taglib](#page-30-0) 25 [directives des pages](#page-30-0) 25 [données d'identification](#page-6-0) 1

### **E**

échantillons JSP [accès](#page-52-0) 47 [éléments du référentiel](#page-27-0) 22 [boîtes de dialogue personnalisées](#page-29-0) 24 [modèles de scoring](#page-29-0) 24 [rapports](#page-28-0) 23 [travaux](#page-28-0) 23

**F** [fichier war](#page-30-0) 25 [fichiers emf](#page-11-0) 6 [fichiers Excel](#page-11-0) 6 fichiers HTMLC [création](#page-58-0) 53 [Structure](#page-58-0) 53 [fichiers jpeg](#page-11-0) 6 [fichiers Lotus](#page-11-0) 6 [fichiers PDF](#page-11-0) 6 [fichiers png](#page-11-0) 6 [fichiers postscript](#page-11-0) 6 [fichiers PowerPoint](#page-11-0) 6 [fichiers Word](#page-11-0) 6 [fonction getBookmarkedValues](#page-33-0) 28 [fonction retrievePromptValues](#page-33-0) 28 [fonction runRepositoryItem](#page-32-0) 27

### **I**

[IBM SPSS Statistics, boîtes de dialogue](#page-6-0) [personnalisées](#page-6-0) 1 [IBM SPSS Statistics, serveur](#page-6-0) 1 [IBM SPSS Statistics, service de pilotes de](#page-6-0) [fichiers de données](#page-6-0) 1 invites [pour des rapports](#page-28-0) 23 [pour des travaux](#page-28-0) 23 [pour les boîtes de dialogue](#page-29-0) [personnalisées](#page-29-0) 24 [pour les modèles de scoring](#page-29-0) 24

### **J**

[JSR 168](#page-54-0) 49

### **M**

[modèles de scoring](#page-29-0) 24

### **N**

[navigateur Safari](#page-55-0) 50

### **P**

paramètre allowDownload [dans les requêtes URL](#page-22-0) 17 paramètre allowPivoting [dans les requêtes URL](#page-21-0) 16 paramètre allowPrinterFriendly [dans les requêtes URL](#page-21-0) 16 paramètre batch\_type [dans les requêtes URL](#page-17-0) 12 paramètre dataset [dans les requêtes URL](#page-15-0) 10 paramètre dataset\_label [dans les requêtes URL](#page-15-0) 10 paramètre dataset.prompt [dans les requêtes URL](#page-18-0) 13 paramètre dataset\_rowlimit [dans les requêtes URL](#page-16-0) 11 paramètre dataset.search.criteria [dans les requêtes URL](#page-18-0) 13 paramètre dataset\_table [dans les requêtes URL](#page-16-0) 11 paramètre dataset.table [dans les requêtes URL](#page-18-0) 13 paramètre dataset.uri [dans les requêtes URL](#page-17-0) 12 paramètre dbcredential\_datasourcename [dans les requêtes URL](#page-13-0) 8 paramètre dbpwd\_datasourcename [dans les requêtes URL](#page-14-0) 9 paramètre dbuser\_datasourcename [dans les requêtes URL](#page-13-0) 8 paramètre de version [dans les requêtes URL](#page-9-0) 4 paramètre format [dans les requêtes URL](#page-12-0) 7 paramètre fragment [dans les requêtes URL](#page-12-0) 7 paramètre height [dans les requêtes URL](#page-14-0) 9 paramètre id [dans les requêtes URL](#page-9-0) 4 paramètre javascript.name [dans les requêtes URL](#page-20-0) 15 paramètre javascript.url [dans les requêtes URL](#page-20-0) 15 paramètre output.filename [dans les requêtes URL](#page-21-0) 16 paramètre output.format [dans les requêtes URL](#page-20-0) 15 paramètre outputtype [dans les requêtes URL](#page-11-0) 6 paramètre partId [dans les requêtes URL](#page-11-0) 6 paramètre password [dans les requêtes URL](#page-10-0) 5 paramètre promptstate [dans les requêtes URL](#page-11-0) 6 paramètre provider [dans les requêtes URL](#page-10-0) 5 paramètre scoring\_configuration [dans les requêtes URL](#page-17-0) 12 paramètre showLogs [dans les requêtes URL](#page-22-0) 17 paramètre showOutline [dans les requêtes URL](#page-21-0) 16 paramètre statistics.server [dans les requêtes URL](#page-22-0) 17 paramètre statistics.server.credential [dans les requêtes URL](#page-22-0) 17

paramètre stylesheet.name [dans les requêtes URL](#page-20-0) 15 paramètre stylesheet.url [dans les requêtes URL](#page-19-0) 14 paramètre username [dans les requêtes URL](#page-10-0) 5 paramètre validate.method [dans les requêtes URL](#page-20-0) 15 paramètre var\_variable [dans les requêtes URL](#page-15-0) 10 paramètre variable.display [dans les requêtes URL](#page-19-0) 14 paramètre variable.sort [dans les requêtes URL](#page-19-0) 14 paramètre waitstate [dans les requêtes URL](#page-11-0) 6 paramètre width [dans les requêtes URL](#page-14-0) 9 paramètres d'URL [exemple](#page-62-0) 57 paramètres des variables [dans les requêtes URL](#page-13-0) 8 [portail](#page-54-0) 49 [authentification unique](#page-55-0) 50 [portlet](#page-54-0) 49 [portlets prégroupés](#page-54-0) 49

### **R**

[rapports](#page-28-0) 23 rapports de visualisation [échantillons JSP](#page-52-0) 47 [interactivité](#page-61-0) 56 résultats [pour des travaux](#page-28-0) 23 [pour les boîtes de dialogue](#page-29-0) [personnalisées](#page-29-0) 24 [pour les modèles de scoring](#page-29-0) 24 Résultats [pour des rapports](#page-28-0) 23 [runRepositoryItem](#page-61-0) 56

### **T**

[travaux](#page-28-0) 23

## **W**

[Web Part](#page-54-0) 49 [WebSphere](#page-30-0) 25

# IBM®